### Conga User Guide

### Conga version 2.7

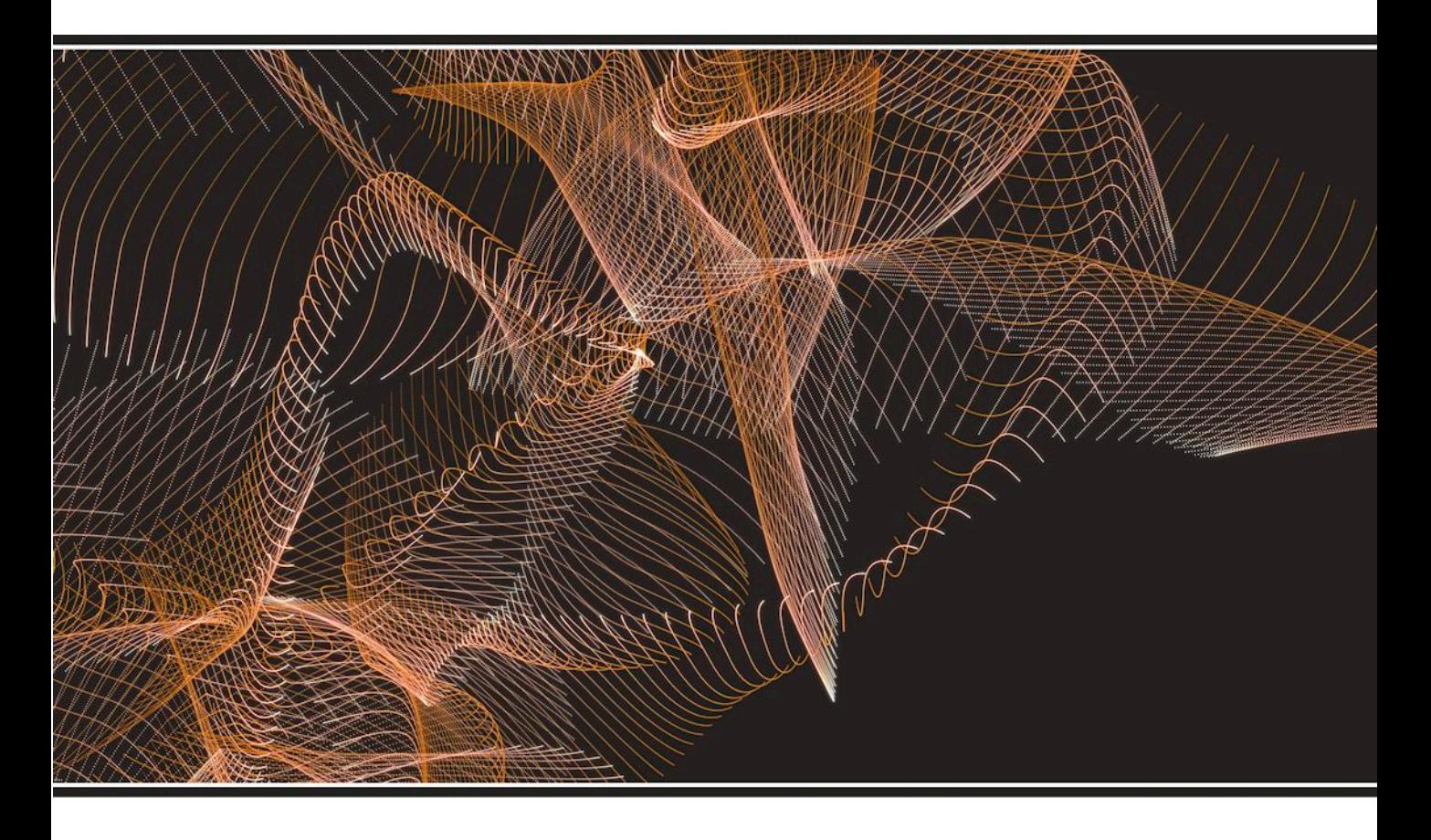

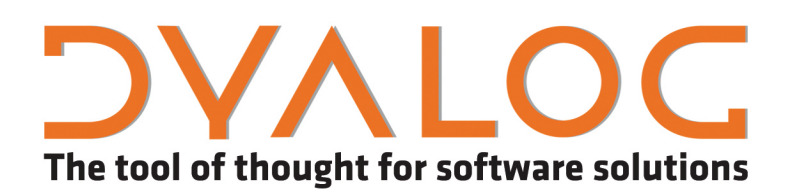

*Dyalog is a trademark of Dyalog Limited Copyright © 1982-2016 by Dyalog Limited All rights reserved.*

Conga User Guide

Conga version 2.7 Document Revision: 20160614\_270

*No part of this publication may be reproduced in any form by any means without the prior written permission of Dyalog Limited.*

*Dyalog Limited makes no representations or warranties with respect to the contents hereof and specifically disclaims any implied warranties of merchantability or fitness for any particular purpose. Dyalog Limited reserves the right to revise this publication without notification.*

*email: support@dyalog.com http://www.dyalog.com*

*TRADEMARKS:*

*SQAPL is copyright of Insight Systems ApS. Array Editor is copyright of davidliebtag.com Raspberry Pi is a trademark of the Raspberry Pi Foundation. Oracle® and Java™ are registered trademarks of Oracle and/or its affiliates. UNIX® is a registered trademark in the United States and other countries, licensed exclusively through X/Open Company Limited. Linux® is the registered trademark of Linus Torvalds in the U.S. and other countries. Windows® is a registered trademark of Microsoft Corporation in the United States and other countries. Mac OS® and OS X® (operating system software) are trademarks of Apple Inc., registered in the U.S. and other countries.*

*All other trademarks and copyrights are acknowledged.*

### **Contents**

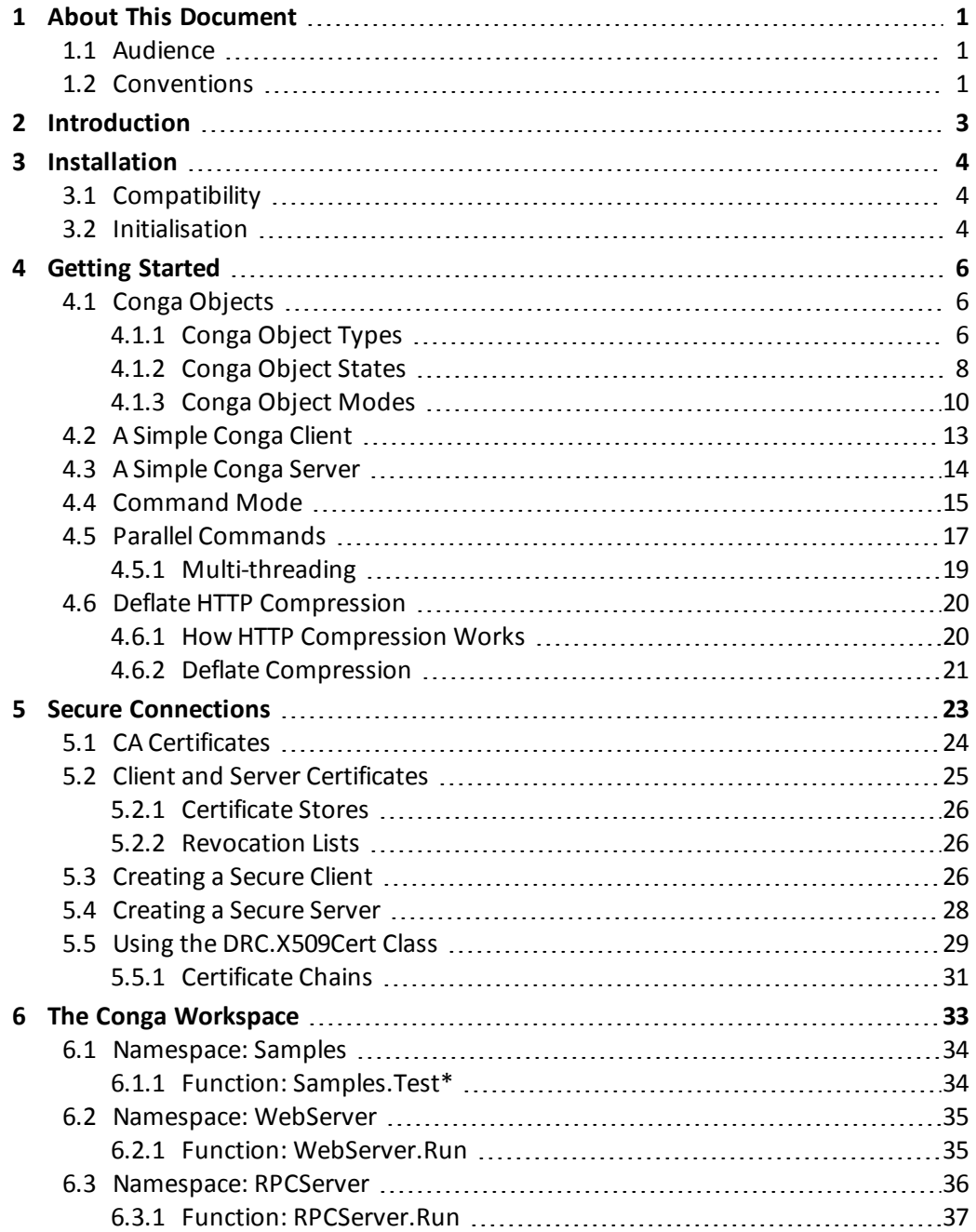

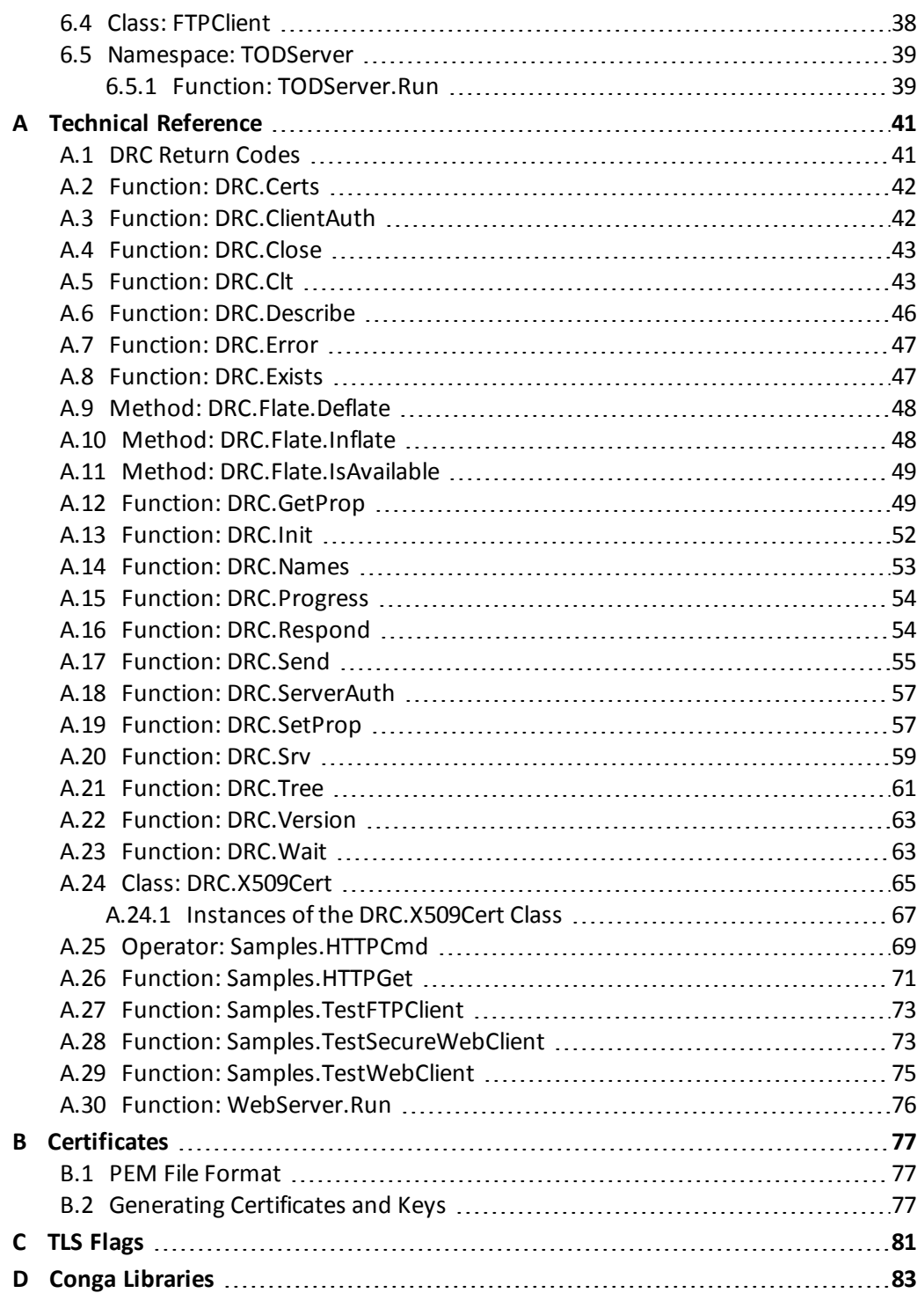

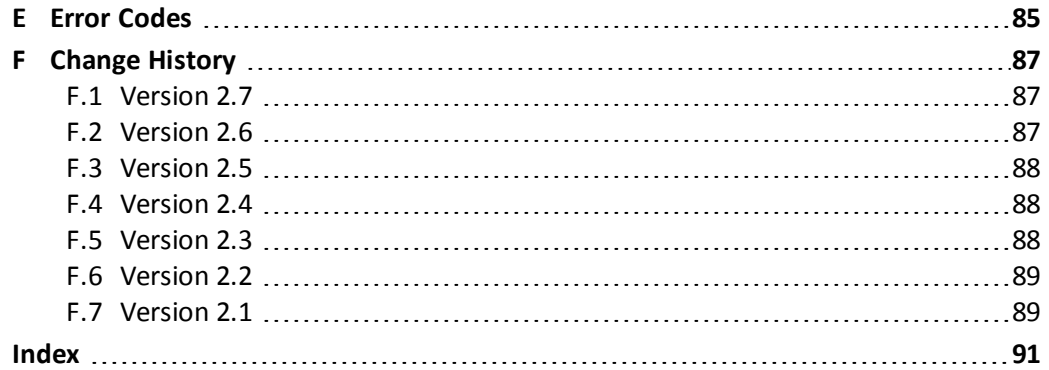

## **DVAIO**

### <span id="page-5-0"></span>**1 About This Document**

This document is a complete guide to Conga, Dyalog's framework for TCP/IP communications. It describes the tools with which Conga can be used to create a variety of clients and servers using protocols based on TCP/IP, including HTTP, HTTPS, FTP, Telnet and SMTP. It covers Conga support for secure communications (using SSL/TLS) and communication between APL processes (allowing them to exchange native APL data directly). It also introduces the Conga workspace, which includes a comprehensive collection of samples showing the implementation of various types of servers and clients, and contains a technical reference of the namespaces, classes and functions provided with Conga.

#### <span id="page-5-1"></span>**1.1 Audience**

It is assumed that the reader has a reasonable understanding of Dyalog and server client connection protocols; a working knowledge of HTTP/FTP/SMTP is needed to understand the samples provided with the **conga** workspace.

<span id="page-5-2"></span>For information on the resources available to help develop your Dyalog knowledge, see <http://www.dyalog.com/introduction.htm>.

### **1.2 Conventions**

Unless explicitly stated otherwise, all examples in Dyalog documentation assume that  $\square$ IO and  $\Box$ ML are both 1.

Various icons are used in this document to emphasise specific material.

General note icons, and the type of material that they are used to emphasise, include:

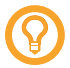

Hints, tips, best practice and recommendations from Dyalog Ltd.

# **DVAI C**

Information note highlighting material of particular significance or relevance.

Legacy information pertaining to behaviour in earlier releases of Dyalog or to functionality that still exists but has been superseded and is no longer recommended.

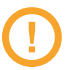

Warnings about actions that can impact the behaviour of Dyalog or have unforeseen consequences.

Although the Dyalog programming language is identical on all platforms, differences do exist in the way some functionality is implemented and in the tools and interfaces that are available. A full list of the platforms on which Dyalog version 15.0 is supported is available at [www.dyalog.com/dyalog/current-platforms.htm.](http://www.dyalog.com/dyalog/current-platforms.htm) Within this document, differences in behaviour between operating systems are identified with the following icons (representing Mac OS, Linux, UNIX and Microsoft Windows respectively):

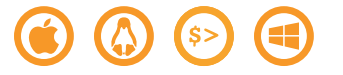

## **DVAIO**

### <span id="page-7-0"></span>**2 Introduction**

Conga (also known as the Dyalog Remote Communicator) is a tool for communication between applications. It can transmit APL arrays between two Dyalog applications that both use Conga (that is, both call functions within the DRC namespace), and it can exchange messages with many other applications, for example, HTTP servers (also known as web servers), web browsers and other web clients/servers including Telnet, SMTP and POP3.

Uses of Conga include, but are not limited to, the following:

- Retrieving information from or uploading data to the internet.
- Accessing internet-based services like FTP, SMTP or Telnet.
- Writing an APL application that acts as a Web (HTTP) Server, mail server or any other kind ofservice available over an intranet or the internet.
- Implementing APL Remote Procedure Call (RPC) servers; these receive APL arrays from client applications, process data and return APL arrays as the result.

Conga supports secure communication using TLS (Transport Layer Security), which is the successor to SSL (Secure Sockets Layer). Conga makes it easy for APL developers to embed client or server components in APL applications and simplifiers the process of making remote calls in a multi threaded client environment.

Although Conga currently only uses the TCP protocol, other communication mechanisms could be added in the future. Conga hides many of the details of TCP socket handling and notifies the application of incoming data, connection events and errors so that all the application needs to do is handle the data that arrives. Dyalog Ltd recommends Conga as the mechanism for handling TCP-based communications in preference to the nowoutdated TCPSocket object.

Conga is used in many Dyalog tools including MiServer (Dyalog's APL-based web server), SAWS (the Stand-Alone Web Service framework), the Dyalog File Server and isolates.

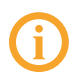

If you redistribute code that uses Conga, please see the *Licences for third-party components* document in the **[DYALOG]/Help** directory of your installation.

## **DVAIO**

### <span id="page-8-0"></span>**3 Installation**

Conga is implemented as a Microsoft Windows Dynamic Link Library or a UNIX/Linux Shared Library. The library is loaded and accessed through the DRC namespace, which is part of the conga workspace; the conga workspace also contains a number ofsample applications.

<span id="page-8-1"></span>No installation is required – Conga is supplied with Dyalog.

### **3.1 Compatibility**

All versions of Conga from version 2.0 onwards are:

- compatible with all supported Dyalog versions.
- $\bullet$  compatible with each other.

When the server and client are both Conga objects, they:

- do not have to be running the same version of Conga.
- do not have to be running the same version of Dyalog.

However, standard Dyalog interoperability rules apply – any specific functionality that is required (in Conga or Dyalog) must be available at both ends of the connection. For details of the changes made in each Conga version, see *[Appendix](#page-91-0) F*.

<span id="page-8-2"></span>For compression to work, the client and server both need to support the same compression scheme (see *[Section](#page-24-0) 4.6*).

### **3.2 Initialisation**

Before using any of the functions in the DRC namespace, the system needs to be initialised by loading the library (Microsoft Windows DLL or UNIX Shared Library).

#### **To initialise the system**

- 1. Access the DRC namespace in the appropriate way:
	- If you are experimenting with functionality before adding Conga to an application, then load the conga workspace:

```
)LOAD conga
...\ws\conga.dws saved Fri Jul 24 17:21:04 2015
```
• If you are writing an application whose behaviour should remain unchanged irrespective of future changes to Conga, then copy the DRC namespace from the conga workspace into the application's workspace:

```
)COPY conga DRC
...\ws\conga.dws saved Fri Jul 24 17:21:04 2015
```
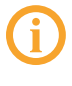

If an application is shipped that includes the conga workspace, the relevant libraries will also need to be shipped. For more information, see *[Appendix](#page-87-0) D*.

2. Initialise the library:

```
DRC.Init ''
0 Conga loaded from: ...\conga27x64Uni
```
The examples throughout this document assume that the system has been initialised, that is, the above steps have already been followed.

### <span id="page-10-0"></span>**4 Getting Started**

This chapter introduces Conga client and server objects and demonstrates their use through simple examples.

<span id="page-10-1"></span>The purpose and syntax of the functions and methods used in this chapter are detailed in *[Appendix](#page-45-0) A*.

### **4.1 Conga Objects**

A *Conga object* is a named object created inside Conga but outside the workspace. Each Conga object has specific properties that can be queried and/or set (some properties are read-only).

Conga object names cannot exceed 32 characters in length and must not contain null characters.

#### <span id="page-10-2"></span>4.1.1 Conga Object Types

<span id="page-10-3"></span>There are six possible *types* of Conga object – these are listed with their identifying object type code in *[Table](#page-10-3) 4-1* (object type codes are used by several of the DRC.\* functions in Conga – see *[Appendix](#page-45-0) A*).

|          | Code Object Type | <b>Description</b>                                                                                                    |
|----------|------------------|----------------------------------------------------------------------------------------------------|
| $\Omega$ | Root             | The highest level object. The root object contains information<br>about the Conga installation; it is created with the DRC. In it<br>function.                                                                  |
|          | Server*          | A server object listens for connections from clients - the client can<br>be any TCP/IP client and does not have to be a Conga object. It also<br>receives, processes and responds to requests from connections. |

*Table 4-1: Conga object types*

|                | Code Object Type | <b>Description</b>                                                                                                    |
|----------------|------------------|----------------------------------------------------------------------------------------------------|
| $\overline{2}$ | $Client*$        | A client object connects to a server, sends requests to it and<br>receives responses from it; the server can be any TCP/IP server and<br>does not have to be a Conga object.                      |
| 3              | Connection       | A server object can respond to multiple client connections; a<br>connection object maintains information pertaining to each client<br>connection.                                                 |
| 4              | Command          | A command object represents an individual request (from a client)<br>or response (from a server). Command objects only exists for<br>servers and clients in Command mode (see Section 4.1.3).     |
| 5              | Message          | Message objects are created by servers using the DRC. Progress<br>function and sent to client objects. Message objects only exist for<br>servers and clients in Command mode (see Section 4.1.3). |

*Table 4-1: Conga object types (continued)*

\* A client is said to be *using Conga* if it is communicating through a client instance that was set up using the DRC.Clt function (see *[Section](#page-47-1) A.5*); a server is said to be using Conga if it is communicating through a server instance that was set up using the DRC.Srv function (see *[Section](#page-63-0) A.20*). The other end of the connection can also be using Conga or it can be a non-Conga object that understands TCP/IP (for example, a web browser or web server).

The ERD (Entity-Relationship Diagram) in *[Figure](#page-12-1) 4-1* shows how servers and clients are related to each other and to other Conga objects. At least one of the server side or client side must be using Conga.

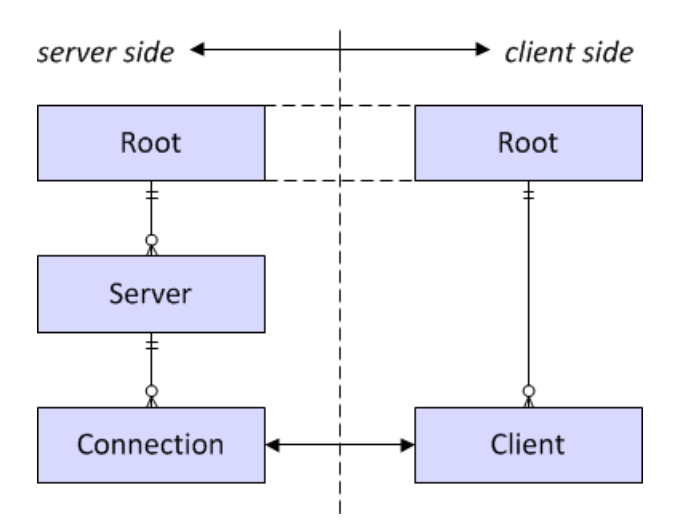

*Figure 4-1: Conga object ERD (standard crow's foot notation)*

<span id="page-12-1"></span>Communication between a server's connection object and a client object depend on the connection mode (see *[Section](#page-14-0) 4.1.3*). The ERD in *[Figure](#page-12-2) 4-2* shows how the remaining two Conga object types relate to the connection and client objects – this is only valid when both the server and client are in *Command* mode. The sequence of events starts when the client sends a command through the connection to the server; optionally, the server sends messages through the connection to the client before sending a final response to the command.

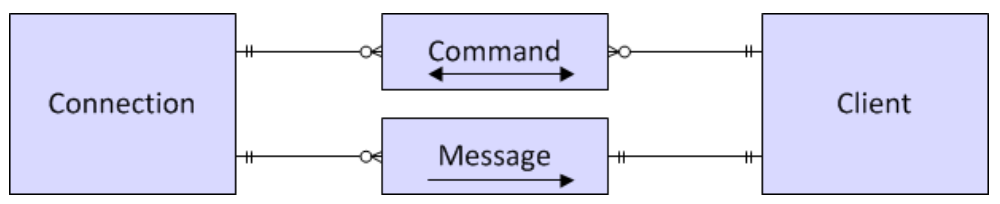

<span id="page-12-2"></span>*Figure 4-2: Communication ERD in Command mode (standard crow's foot notation)*

<span id="page-12-0"></span>For more information on connection modes, see *[Section](#page-14-0) 4.1.3* and *[Section](#page-19-0) 4.4*.

#### 4.1.2 Conga Object States

Each Conga object has a *state*, that is, temporary condition in which it exists as it progresses through its cycle from creation to deletion. The possible states and the Conga object types (*[Section](#page-10-2) 4.1.1*) that can exist in each of these states are detailed in *[Table](#page-13-0) 4-2*.

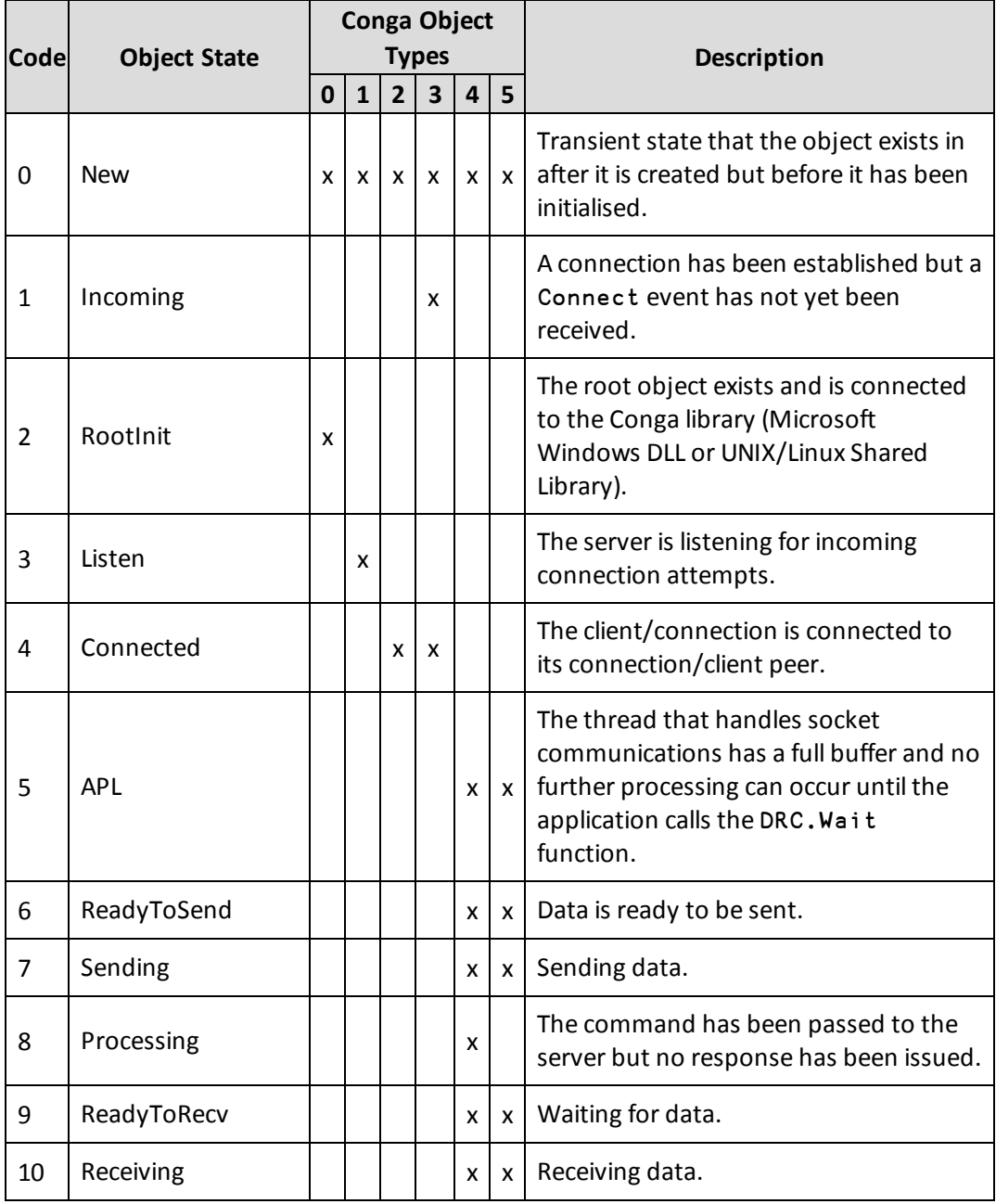

#### <span id="page-13-0"></span>*Table 4-2: Conga object states and the object types that can exist in those states*

*Table 4-2: Conga object states and the object types that can exist in those states (continued)*

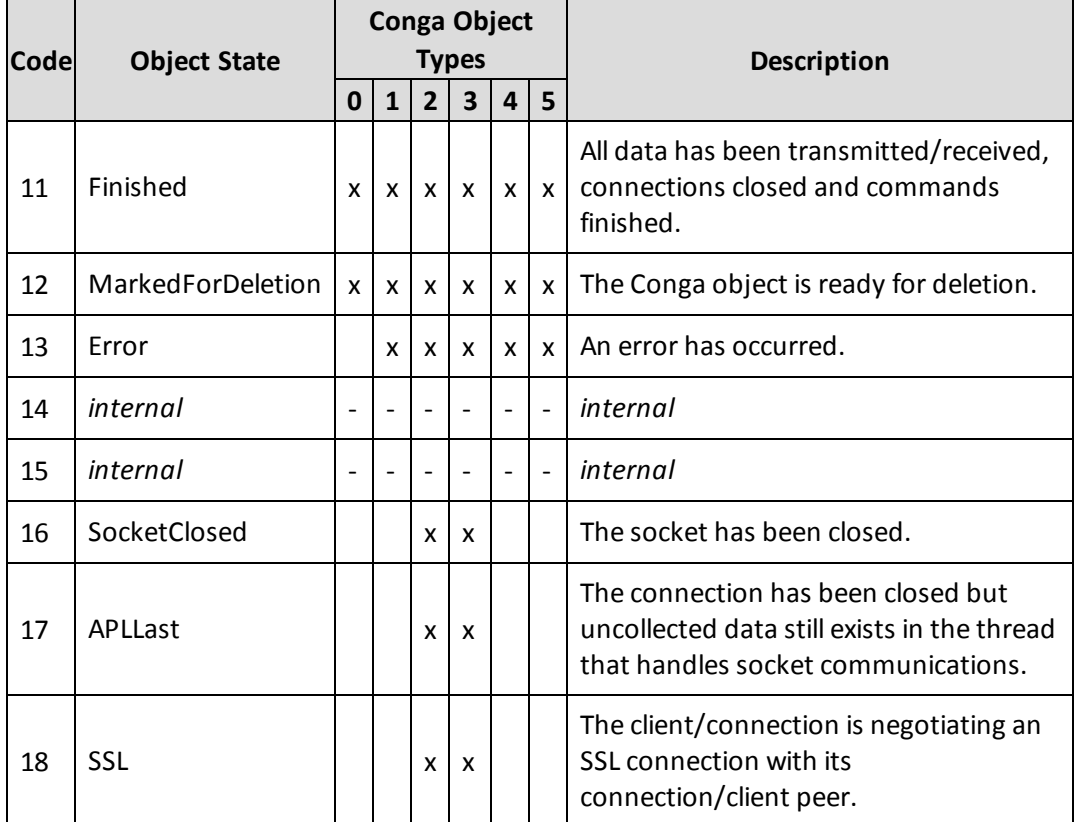

#### <span id="page-14-0"></span>4.1.3 Conga Object Modes

Conga clients and servers support five different modes for connection, that is, formats in which data can be transmitted:

<sup>l</sup> *Text*

Allows transmission of character strings. Character strings can only comprise characters with Unicode code points less than 256. To transmit characters outside this range, Dyalog Ltd recommends that you either use UTF-8 character encoding (for information on this, see ⎕UCS in the *Dyalog APL Language Reference Guide*) or switch to *Raw* mode and convert the character string to the appropriate format (for example, by applying □UCS).

• **BlkText** 

As *Text* mode, but each data transmission is considered as a block. If a block exceeds the maximum size (as defined by the BufferSize parameter of the DRC.Clt/DRC.Srv function) then the peer object receiving the transmission can reject it. Each block includes a header stating the:

- $\circ$  block length: 32-bit integer giving the exact length of the block. Determined by the network/operating system.
- $\circ$  magic number (optional): 32-bit integer used to check that the data has not been corrupted. Set using the DRC.Clt/DRC.Srv function (the Magic parameter).

Each block is assigned the event name Block. If the connection closes before all blocks have been processed, then the final block tobe processed is assigned the event name BlockLast. The third element returned by the DRC.Wait function indicates the event name (see *[Section](#page-67-1) A.23*).

Unless explicitly specified otherwise, information about *Text* mode can be assumed to apply to *BlkText* mode too. Only valid when both the server and client are using Conga.

<sup>l</sup> *Raw*

Similar to *Text* mode, except that data is represented as integers in the range 0 to 255 (for coding simplicity, negative integers -128 to -1 are also accepted and mapped to 128-255).

<sup>l</sup> *BlkRaw*

As *Raw* mode, but each data transmission that exceeds the maximum size (as defined by the BufferSize parameter of the DRC.Clt/DRC.Srv function) is chunked into blocks. Each block includes a header stating the:

- block length: 32-bit integer giving the exact length of the block. Determined by the network/operating system and cannot exceed the Buffersize.
- $\circ$  magic number: 32-bit integer unique to the blocks in a single data transmission; used to identify blocks in the same transmission. Set using the DRC.Clt/DRC.Srv function (the Magic parameter).

If data is too large to fit into a single block, then multiple blocks are created; each block is assigned the event name Block. If the connection closes before all blocks have been processed, then the final block in the transmission is assigned the event name BlockLast. The third element returned by the DRC.Wait function indicates the event name (see *[Section](#page-67-1) A.23*).

Unless explicitly specified otherwise, information about *Raw* mode can be assumed to apply to *BlkRaw* mode too. Only valid when both the server and client are using Conga.

<sup>l</sup> *Command*

Each transmission is a complete APL object in a binary format. This is the default mode. Only valid when both the server and client are using Conga. For more information on *Command* mode, see *[Section](#page-19-0) 4.4*.

A client and server can only exchange data if they are running in compatible modes. Specifically, a *Command* mode client must be connected to a *Command* mode server and a *Text* mode or *Raw* mode client must be connected to a *Text* mode or *Raw* mode server; *BlkText* mode and *BlkRaw* mode are interchangeable with *Text* mode and *Raw* mode as long as the requisite header (containing the field length and magic number) is added.

*Text* mode and *Raw* mode are typically used when only one end of the connection is an APL application.

Command mode is the optimal way for APL clients and servers to communicate with each other, because:

- the internal representation is the binary format used by APL; this is more compact that a textual representation.
- numbers can be transmitted without having to be formatted and interpreted.
- no buffer size needs to be declared.

In *Command* mode, *BlkText* mode or *BlkRaw* mode, each transmission comprises an entire APL array or block of data; the DRC.Wait function does not report incoming data until the entire APL array or block of data has arrived. In *Text* mode and *Raw* mode, byte streams are transmitted – in *Text* mode these are translated to a character vector on receipt, in *Raw* mode, integers between 0 and 255 are returned; the DRC.Wait function reports incoming data each time a TCP packet arrives or when the receive buffer is full. The recipient may need to buffer incoming data in the workspace and analyse it to determine whether a complete message has arrived.

In *Text* and *Raw* modes, an EOM termination string can be set. In this situation, the DRC.Wait function terminates on receipt of the specified termination string. If an empty termination string is specified, then the DRC.Wait function terminates when the buffer contains BufferSize bytes (see *[Section](#page-47-1) A.5* and *[Section](#page-63-0) A.20*). If an EOM termination string is not specified, then the DRC.Wait function returns data each time a TCP packet is received. If a TCP packet is larger than BufferSize bytes then the data is returned in blocks of BufferSize bytes.

### <span id="page-17-0"></span>**4.2 A Simple Conga Client**

A Conga *client* establishes contact with a service that is already running and listening on a pre-determined port at a known TCP address. The service could be an APL application that has created a Conga server or it could be any application or service that provides services through TCP sockets. For example, most UNIX systems (and many Microsoft Windows servers) provide a set of simple services like a Time of Day (TOD) service or a Quote of the Day (QOTD) service, both of which respond with a text message as soon as a connection is made to them; once the message has been sent, they immediately close the connection.

The function DRC.Clt can be used to create a Conga client. In the following example, this function is called with five elements in its right argument:

- $\bullet$  the name to be used for the client object (C1)
- $\bullet$  the IP address or name of the server machine providing the service (localhost)
- the port on which the service is listening  $(13 -$ the TOD service)
- $\bullet$  the type of socket (Text)
- $\bullet$  the size (in bytes) of the buffer that should be created to receive data (1000)

```
DRC.Clt 'C1' 'localhost' 13 'Text' 1000
```

```
1111 ERR_CONNECT_DATA /* Could not connect to host data port */
```
The error message that is generated follows the syntax for all error codes generated by functions in the DRC namespace (see *[Section](#page-45-1) A.1*), that is, it is a vector in which:

- <sup>l</sup> [1] is a return code (see *[Section](#page-45-1) A.1*)
- $\bullet$  [2] is the error name
- [3] is, optionally, additional information about the error.

The reason that this DRC.Clt function call failed with error code 1111 is that it was called on Microsoft Windows and Windows does not usually have a TOD service running. This issue can be resolved in any of the following ways:

<sup>l</sup> Enable the service on localhost. This can be done by going to **Control Panel > Programs and Features > Turn Windows features on or off** and selecting the **Simple TCPIP services (i.e. echo, daytime etc)** checkbox. Reboot, then rerun the DRC.Clt function call:

```
DRC.Clt 'C1' 'localhost' 13 'Text' 1000
0 C1
```
The result code of zero indicates that the client was successfully created (any other code indicates failure).

• Call a different server machine that does provide a TOD service, for example:

```
DRC.Clt 'C1' 'myLinuxBox' 13 'Text' 0
0 C1
```
The result code of zero indicates that the client was successfully created (any other code indicates failure).

<sup>l</sup> Write a TOD service for localhost (see *[Section](#page-43-0) 6.5*)

After the client object has been successfully created, incoming data can be received. Receiving data from the server involves calling the DRC.Wait function with the name of the client. For example:

```
]DISP DRC.Wait 'C1'
┌→┬──┬─────┬───────────────────┐
│0│C1│Block│15:01:44 07/10/2015│
│ │ │ │ │
└─┴─<sub>→</sub>┴────→┴───────────────────────
```
The returned message is a vector in which:

- $\bullet$  [1] is the return code
- $\bullet$  [2] is the object name
- <sup>l</sup> [3] is the type of event (see *[A.23](#page-67-1)*)
- $\bullet$  [4] is data associated with the event

The client object can now be closed (good practice):

```
DRC.Close 'C1'
```

```
0
```
#### **4.3 A Simple Conga Server**

The TOD service referred to in *[Section](#page-17-0) 4.2* is a very simple server and can be implemented by calling the TODServer.Run function in the conga workspace to create a server object (for the code of this function, see *[Section](#page-43-1) 6.5.1*). The TODServer.Run function enters a loop where it waits for connections; this means that, to be able to experiment with using this service without starting a second APL session, it should be started using the *Spawn* operator  $(8)$  so that it runs in a separate thread:

```
TODServer.Run & 13
TOD Server started on port 13
```
For this to work on the Microsoft Windows operating system, the TOD service must be disabled (this can be done by going to **Control Panel > Programs and Features > Turn Windows features on or off** and unselecting the **Simple TCPIP services (i.e. echo, daytime etc)** checkbox, then rebooting).

The right argument in this function call is the port number; if a TOD service is already running on port 13, then an error message is returned and a different port must be used for the new service.

A client object can now be created, data received and the client object closed:

```
DRC.Clt 'C1' 'localhost' 13 'Text'
0 C1
     DRC.Wait 'C1'
0 C1 Block 10:09:03 12-10-2015
     DRC.Close 'C1'
0
```
The TOD server created by calling the TODServer.Run function is not restricted to only respond to Dyalog applications using Conga – it can be used by any program that is written to use a TOD service.

The server can be stopped as follows:

```
TODServer.DONE←1
TOD Server terminated.
```
### **4.4 Command Mode**

*[Section](#page-17-0) 4.2* and *[Section](#page-18-0) 4.3* used connections in *Text* mode, which are appropriate for most web applications. Even when remote procedure calls are made over the internet, with arguments and results containing arguments that are not simply text strings, the parameters are usually encoded using SOAP/XML, which is a text-based encoding.

The TOD server created by calling the TODServer.Run function in *[Section](#page-18-0) 4.3* can be used by any program that is written to use a TOD service. It could be restricted to only respond to Dyalog applications using Conga by converting it to use *Command* mode – doing this means that it will return the time as a 7-element array in ⎕TS format.

The conversion to *Command* mode is done by making the following changes to the TODServer.Run function code given in *[Section](#page-43-1) 6.5.1*:

- <sup>l</sup> [4] Remove 'Text' from the end of the line (*Command* is the default).
- Replace lines  $[13]$ ,  $[14]$  and  $[15]$  with the following:

```
[13] :Case 'Connect' ⍝ Ignore
[14] :Case 'Receive'
[15] {}##.DRC.Respond obj ⎕TS
```
Unlike the *Text* mode TOD service, a server in *Command* mode cannot initiate the transmission of data when the connection is made, but can only respond to a request from a client.

In the above changes to the TODServer.Run function code, the :Case 'Connect' statement at line [13] does not have any associated code. However, code could be added here so that the TOD server could (for example) record connections. Without any code here, the TOD server responds with the current timestamp irrespective of the content of the request.

In *Text*/*Raw* mode, client and server can both initiate data transfer by calling the DRC.Send function (see *[Section](#page-59-0) A.17*) – there is no concept of a request/respond protocol at the Conga level, although implementing an HTTP protocol over the connection can add such a protocol at the application level. However, in *Command* mode (and in *BlkRaw* mode and *BlkText* mode), Conga has an in-built protocol; communication on a connection is synchronous and consists of discrete commands. Each command comprises a request from the client followed by a response from the server; the server cannot initiate an unrequested transfer of data. The request message from the client and response message from the server are linked by an identifier (this is not the case in other modes). This means that, although the DRC.Send function can be used to send data from a client in *Command* mode, a different function must be used to send data from a server in *Command* mode – the DRC.Respond function (see *[Section](#page-58-1) A.16*). The server can also call the DRC.Progress function (see *[Section](#page-58-0) A.15*); this sends progress messages to the client while the server is processing a command, allowing the client to show the user a progress bar or other status information.

The modified TOD server can now be started. Ideally it should be started on a port other than port 13, so that it is not confused with a standard TOD server (ifrequired, both the original and modified TOD servers could be run at the same time, in different threads):

TODServer.Run&913 TOD Server started on port 913

A *Command* mode Dyalog client of this TOD server can now be created and retrieve a numeric timestamp from the server:

```
DRC.Clt 'C1' 'localhost' 913
0 C1
     DRC.Send 'C1' ''
```

```
0 C1.Auto00000000
```
The first element of the argument to the DRC.Send function can be either a client name or a connection name:

- if a client name is supplied (as in this example) then Conga generates a connection name and returns it as result element [2] in the format clientname.connectionname (in this example, C1.Auto00000000).
- $\bullet$  if a connection name is supplied, then Conga returns it as result element [2].

```
DRC.Wait 'C1'
0 C1.Auto00000000 Receive 2015 10 19 9 36 48 845
```
Result element [4] is now a 7-element integer vector rather than a formatted timestamp; this is more performant on an APL client, but means that the TOD server is no longer usable by other TCP client programs that expect a *Text* mode TOD server.

Unlike the *Text* mode TOD server, the *Command* mode TOD server does not close the connection after sending a timestamp. This means that a second timestamp can be retrieved from the server (in this example the DRC.Wait function includes a maximum waiting time of 5 seconds):

```
DRC.Send 'C1' ''
0 C1.Auto00000001
     DRC.Wait 'C1' 5000
```

```
0 C1.Auto00000001 Receive 2015 10 19 9 37 28 581
```
### **4.5 Parallel Commands**

Although the *Command* mode protocol is synchronous, more than one command can be active at the same time – it is not necessary to wait for the response to one command before the next command is sent. In addition, multiple commands can be started and the results retrieved in any order.

EXAMPLE:

(In this example command names are specified, whereas in *[Section](#page-19-0) 4.4* the command name was auto-generated)

```
DRC.Send 'C1.TS1' ''
0 C1.TS1
     DRC.Send 'C1.TS2' ''
0 C1.TS2
     DRC.Wait 'C1.TS2' 1000
0 C1.TS2 Receive 2015 10 19 9 38 7 957
     DRC.Wait 'C1.TS1' 1000
0 C1.TS1 Receive 2015 10 19 9 37 57 965
```
The timestamps show that the TS1 command was executed before the TS2 command even though the results were retrieved in the reverse order.

The *Command* mode protocol allows multiple APL threads to work independently. A request message from the client and the associated response message from the server are linked by a command name; this means that any APL thread can wait for the result of a command, as long as it knows the command name. Multiple APL threads can share the same server connection; one APL thread can send a command and then dispatch a new APL thread to wait for and process the result of that command.

Command names can be reused as soon as the result has been received (but not before).

EXAMPLE:

Using client C1 and the modified TOD server created in *[Section](#page-19-0) 4.4*:

```
DRC.Send 'C1.TS1' ''
0 C1.TS1
     DRC.Send 'C1.TS2' ''
0 C1.TS2
      {⎕TID,DRC.Wait ⍵ 1000}&¨ 'C1.TS1' 'C1.TS2'
2 0 C1.TS1 Receive 2015 11 16 11 25 28 850
3 0 C1.TS2 Receive 2015 11 16 11 25 32 474
```
This shows the asynchronous execution of a dynamic function; each of the two commands TS1 and TS2 calls the DRC.Wait function in a separate thread. Each function call returns the thread number and the result. Calls to the DRC.Wait function are thread switching points, which means that threads can be held while other threads continue execution.

#### <span id="page-23-0"></span>4.5.1 Multi-threading

Conga supports multi-threaded applications; the ability to have a program work as both client and server simultaneously, without blocking other threads, has been an integral part of its design. All calls to Conga are implemented as asynchronous calls to an external library (Microsoft Windows DLL or UNIX/Linux Shared Library).

EXAMPLE:

The RPCServer namespace contains an example of a server working in *Command* mode (see *[Section](#page-40-0) 6.3*) – this RPC server can execute APL statements in the server's workspace and return the results to client applications. Calling the Samples.TestRPCServer function starts the RPC server and spawns a number of APL threads; each APL thread makes a remote procedure call to a function in the RPCServer namespace. For each of the remote procedure calls, the server spawns a new APL thread; each of these new APL threads calls the RPCServer.Process function to handle the call to the function in the RPCServer namespace.

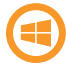

The status bar at the bottom of the **Session** window includes a field that displays the number of APL threads currently running (minimum value is 1). As the Samples.TestRPCServer function runs, the number of threads can be seen to increase before reverting to its initial value.

Additional web services, accessed through Conga, can be included by extending the RPCServer.Process function. These services can be external to the workspace or can run in the same workspace as everything else – in the latter situation each additional web service must be launched in a separate APL thread (as shown in *[Section](#page-18-0) 4.3*). If the services are external to the workspace, then Conga uses multiple operating system threads to handle TCP communications; this is independent of the interpreter. Each result is returned to the APL thread that is waiting for it.

When developing an application, it is important to ensure that there is an APL thread waiting on each server object that has been created (otherwise requests will not be serviced). Having more than one APL thread waiting on the same object is not recommended – it can lead to unpredictable behaviour. For example:

Thread 1: DRC.Wait 'S1' 1000 Thread 2: DRC.Wait 'S1' 1000

could result in problems, whereas

Thread 1: DRC.Wait 'S1' 1000 Thread 2: DRC.Wait 'S2' 1000

is fine; this is determined by the application developer.

If a thread sustains an untrapped error then, by default, its execution is suspended and any other threads are paused; resuming execution of a suspended function only restarts the suspended thread. If the Session appears to lock while testing the multi-threading functionality, selecting the menu item **Threads** > **Resume all Threads** reactivates any paused threads.

### <span id="page-24-0"></span>**4.6 Deflate HTTP Compression**

*Deflate* is one of several content encoding schemes that can be used to implement HTTP compression; all major web browsers and web servers support deflate.

Although deflate can be used as a general data compression utility, its importance to Conga is its ability to provide HTTP compression. HTTP compression means that a smaller quantity of data needs to be transmitted across the network, thereby improving throughput between HTTP clients and servers. Typically a client will be a web browser (for example, Microsoft Internet Explorer, Google Chrome, Mozilla Firefox or Apple Safari) and a server will be a web server (for example, Microsoft IIS, Apache or IBM WebSphere). The **DRC.flate** class contains methods that provide support for deflate data compression, enabling Conga-based clients and servers to implement and support HTTP compression.

With a certain amount of adjusting from unsigned to signed integers, the DRC.flate.Deflate method produces the same result as calling 2(219エ).

#### <span id="page-24-1"></span>4.6.1 How HTTP Compression Works

For HTTP compression to work, the client and server both need to support the same compression scheme. They validate this in the following way:

- 1. The client informs the server of the compression schemes that it supports by including them as a comma-delimited list in the Accept-Encoding HTTP header that is sent with the request. The two predominant compression schemes currently are gzip and deflate.
- 2. The server receives the request from the client and examines the contents of the Accept-Encoding header. If the server also supports one of the compression schemes listed then it evaluates whether to encode the body of its response using that scheme. The server is not required to use any of the content encoding schemes in the Accept-Encoding header; if it does, then it informs the client which scheme it used in the Content-Encoding HTTP header that is sent with the response.
- 3. The client receives the response from the server and examines the contents of the Content-Encoding header (if found). It then decompresses the body of the response using that scheme.

#### <span id="page-25-0"></span>4.6.2 Deflate Compression

Before implementing deflate compression, the mode of the clients and servers that will use deflate needs to be decided. The mode selected should be determined by the type and quantity of data to be compressed:

- <sup>l</sup> *Text* mode is more convenient for the parsing and processing of the HTTP message wrapper.
- Raw mode is better suited for passing data to the DRC.flate.Deflate and DRC.flate.Inflate methods.

The open-source library that is used to implement deflate compression, zlib, prepends a 2-byte header (usually 120 156), to the compressed data. Microsoft's Internet Explorer does not process these bytes correctly; the majority of web servers, therefore, tend to strip them off. This means that extra steps are required when implementing a client or server that uses deflate compression.

For a client that uses deflate compression:

- 1. In the request message, inform the server that deflate compression is supported by adding the following to the HTTP headers: Accept-Encoding: deflate
- 2. When a response is received from the server:
	- i. check its HTTP headers for Content-Encoding. If this header is found and contains deflate, then prepend 120 156 to the response message before calling the DRC.flate.Inflate method.
	- ii. call the DRC.flate.Inflate method to decompress the data. This takes an integer vector of values in the range 0-255 as its right argument, which works well when the client is in *Raw* mode. However, if the client is in *Text* mode, then the call should be amended as follows to covert the data to a suitable form:

'UTF-8' ⎕UCS DRC.flate.Inflate 256|83 ⎕DR data

For a server that supports deflate compression:

1. In the request message from the client, check whether the following HTTP header is present:

```
Accept-Encoding: deflate
```
- 2. Assess whether HTTP compression is appropriate. For small responses, the CPU overhead to perform the compression could outweigh the gains of transmitting less data. In addition, data that is already in a compressed format (that is, files such as **.zip** and **.gz** files and graphics formats such as **.jpg**/**.jpeg** and **.gif**) is unlikely to be able to be compressed further.
- 3. If the header is present and compression is appropriate, then:
	- i. in the response message, inform the client that deflate compression has been used by adding the following to the HTTP headers: Accept-Encoding: deflate

ii. call the DRC.flate.Deflate method to compress the data. This takes an integer vector of values in the range 0-255 as its right argument, so works well when the server is in *Raw* mode. However, some data (such as web pages) are sent more efficiently in *Text* mode – this means that some conversion needs to be performed.

The following code is a modified sample from MiServer, Dyalog's APL based web server(see <https://www.github.com/Dyalog/MiServer>). It shows how the 2-byte header (120 156) is dropped from the result:

```
∇ (rc raw)←Compress buf;toutf8
:Implements Method ContentEncoder.Compress
toutf8←{3=10|⎕DR ⍵: 256|⍵ ⋄ 'UTF-8' ⎕UCS ⍵}
:Trap 0
   ⍝↓↓ drop of 789C header (IE cannot process it)
   raw←{(2×120 156≡2↑⍵)↓⍵}#.DRC.flate.Deflate toutf8 buf
   rc←0
:Else
  (rc raw)←1 ⎕DM
:EndTrap
∇
```
### <span id="page-27-0"></span>**5 Secure Connections**

Conga supports secure connections using SSL/TLS protocols. Secure connections allow client and server applications to:

- verify the identity of the partner that they are connected to.
- $\bullet$  encrypt messages so that the contents cannot be deciphered by a third party, even when using text or raw mode connections.
- ensure that messages have not been tampered with by a third party during transmission.

SSL/TLS is a generic term for a set ofrelated protocols used to add confidentiality and authentication to communications channels such as sockets. TLS (Transport Layer Security) is the successor to SSL (Secure Socket Layer) and is defined by the IETF and described in RFC 2246. There are only minor differences between the two protocols, so their names are often used interchangeably.

Recommended resources:

- [http://technet.microsoft.com/en-us/library/cc784450\(WS.10\).aspx](http://technet.microsoft.com/en-us/library/cc784450(WS.10).aspx) discusses the history, differences, benefits, etc. of SSL/TLS
- [http://developer.mozilla.org/en/docs/Introduction\\_to\\_Public-Key\\_Cryptography](http://developer.mozilla.org/en/docs/Introduction_to_Public-Key_Cryptography) provides an overview of the public key cryptography techniques used in SSL/TLS; the sections on the SSL protocol and CA (certificate authority) certificates are relevant for anyone who would like to make use of secure communications.
- **.** <http://en.wikipedia.org/wiki/X.509> includes an introduction to how X.509 certificates and certificate authorities are used to establish trust.

To use SSL/TLS, Conga needs to be passed the necessary certificate and public key files when client and server objects are created.

Once a secure connection has been established, the same functions/methods are used to send and receive data (and with the same arguments) as when using a non secure connection.

### <span id="page-28-0"></span>**5.1 CA Certificates**

A *certificate authority* (CA) is a third party who is trusted by the parties at each end of a secure communication. The CA certifies that the named issuer of a certificate is the owner of the public key included within that certificate; the party at one end of a secure communication can then verify the identity of the party at the other end (known as the *peer*) using their certificate.

Verifying a CA's signature on a certificate requires having access to the CA's public certificate (often called a *root certificate*). Conga can be used to secure many different types of system, and can require multiple (and sometimes private) root certificates from several CAs.

All public root certificates that are located and downloaded for use with Conga should be placed in a single root certificate directory. The DRC.SetProp function can be used to inform Conga of the location of this directory. For example, the sample root certificates supplied with Conga can be used by entering:

```
DRC.SetProp '.' 'RootCertDir' (Samples.CertPath,'ca')
```
(The Samples.CertPath function returns the location of the **TestCertificates** folder.)

*[Table](#page-28-1) 5-1* lists the download pages for root certificates for the most widely used CAs. The main root certificates for all these are supplied with Conga and can be found in **[DYALOG]/PublicCACerts**. However, most CAs have additional certificates available for download, some of which are application-specific; the latest certificates can be downloaded from the CA's websites.

| <b>Authority</b>                  | Download Root Certificates From                                   |
|-----------------------------------|-------------------------------------------------------------------|
| VeriSign,<br>Geotrust<br>& Thawte | http://www.verisign.com/support/roots.html                        |
| Comodo                            | http://www.comodo.com/repository/                                 |
| GoDaddy<br>& ValiCert             | https://certs.godaddy.com/Repository.go                           |
| Cybertrust                        | http://cybertrust.omniroot.com/support/sureserver/rootcert ap.cfm |
| Entrust                           | http://www.entrust.net/developer/index.cfm                        |

<span id="page-28-1"></span>*Table 5-1: Root Certificates for the most widely-used CAs*

0

| <b>Authority</b>         | <b>Download Root Certificates From</b>                                                                                      |
|--------------------------|----------------------------------------------------------------------------------------------------|
| CAcert                   | http://www.cacert.org/index.php?id=3                                                                                        |
| GlobalSign               | https://www.globalsign.com/support/root-certificate/osroot.htm                                                              |
| <b>IPS</b><br>Servidores | http://www.ips.es/Declaraciones/NuevasCAS/NuevasCAS.html<br>The root certificate is not included in [DYALOG]/PublicCACerts. |

*Table 5-1: Root Certificates for the most widely-used CAs (continued)*

Conga recognises files with one of the extensions **.cer**, **.pem** or **.der** as certificates. These files must contain data in either PEM or DER format. See *[Appendix](#page-81-0) B* for more information and instructions on how to create certificate files.

### <span id="page-29-0"></span>**5.2 Client and Server Certificates**

Client and server certificates are used to verify the identity of the machines at each end of a secure connection (peers). Conga uses X.509 certificates to establish the identity of the peer in a TLS/SSL connection. An X.509 certificate contains information about the certificate subject and the certificate issuer (the CA that issued the certificate), including details of the public key algorithm and the issuer's digital signature.

Dyalog includes a set of test certificates that can be used to test SSL support – these are used by the TestSecure\* functions in the Samples namespace (see *[Section](#page-38-1) 6.1.1*). The test certificates are found in **[DYALOG]/TestCertificates**, which has three subfolders called **ca**, **client** and **server**. These test certificates can be used for testing your own code, but must not be used in production code. The provided certificates are:

<sup>l</sup> **TestCertificates/ca/ca-key.pem**

The private key for the test CA. Used to sign the client/server and CA certificates. As this is distributed with Conga, no certificate that relies on this can be considered truly secure.

- <sup>l</sup> **TestCertificates/ca/ca-cert.pem** The public certificate for the test CA. Used to authenticate the client/server certificates.
- <sup>l</sup> **TestCertificates/ca/DyalogCaPublic.pem** The public certificate for the test CA for <https://ssltest.dyalog.com/>, a Dyalog supplied test site used by the Samples.TestSecureWebClient function. It uses a different CA key to the one used by **TestCertificates/ca/ca-cert.pem**.
- <sup>l</sup> **TestCertificates/client/client-cert.pem** and **client-key.pem** The certificate/key pair used for sample clients.
- <sup>l</sup> **TestCertificates/server/server-cert.pem** and **server-key.pem** The certificate/key pair used for sample servers.

#### <span id="page-30-0"></span>5.2.1 Certificate Stores

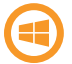

This only applies when running on the Microsoft Windows operating system and is limited to client-side certificates.

Certificates can be stored in common repository known as a *certificate store*. Conga supports the ability to read certificates from the Microsoft certificate store (both client and server must be running on Microsoft Windows).

#### <span id="page-30-1"></span>5.2.2 Revocation Lists

<span id="page-30-2"></span>Conga does not support the use of Certificate Revocation Lists. However, this functionality could be added in a future version if required.

### **5.3 Creating a Secure Client**

A client must be defined as secure when it is created – it is not possible to convert an existing non-secure client into a secure client.

Conga creates secure clients by passing certificate and key information to the DRC.Clt function – this should be done through the DRC.X509Cert class.

EXAMPLE – ASSUMES SECURE SERVER ALREADY ESTABLISHED

```
cert←⊃DRC.X509Cert.ReadCertFromFile'path/client/client-
cert.pem'
      cert.KeyOrigin←'DER' ('path/client/client-key.pem')
     certs←('X509' cert)('SSLValidation' 16)
     DRC.Clt 'C1' 'localhost' 713 'Text', certs
0 C1
```
In this example, the first line of code uses the ReadCertFromFile method in the DRC.X509Cert class to read the certificate called **client-cert.pem** and record all of its information in a new instance of the X509Cert class. The second line specifies the location of the **client-key.pem** file, which contains the private key. The third line creates a variable comprising the parameters required for the creation of the secure client and the fourth line includes this information when creating the secure client.

Alternatively, the locations of the certificate and key files can be explicitly specified:

```
certs←⊂('PublicCertFile' ('DER'
('path/client/clientcert.pem')))
     certs,←⊂('PrivateKeyFile' ('DER' ('path/client/client-
key.pem')))
     certs,←⊂('SSLValidation' 16)
```
# **DVAIO**

#### DRC.Clt 'C1' 'localhost' 713 'Text', certs 0 C1

where PublicCertFile and PrivateKeyFile identify the files containing the public certificate and private key respectively.

The SSLValidation parameter that is included when creating a secure client indicates the TLS flags that control the certificate checking process (see *[Appendix](#page-85-0) C* for a complete list of TLS flag values). A typical flag value for a client connection is 16 (accept the server certificate even if its hostname does not match the one it was trying to connect to).

A certificate is not mandatory when creating a secure client; many secure servers accept connections from clients without certificates (known as *anonymous connections*). In this situation, although the server cannot verify the identity of the client, the connection is still encrypted and safe from tampering. Most commercial web sites use anonymous connections as they mean that sensitive data is protected when transmitted over the internet but customers are not required to have a digital signature. To enable an anonymous connection, an empty certificate can be created as follows:

```
'X509' (⎕NEW DRC.X509Cert)
X509 #.[X509Cert]
    EXAMPLE
           args←'C1' 'ssltest.dyalog.com' 713 'Text' 100000
           args,←⊂('X509' (⎕NEW DRC.X509Cert))
           DRC.Clt args
    0 C1
```
This is successful even though the RootCertDir property has not been explicitly set; in this situation Conga uses Dyalog's certificate in the Microsoft Certificate Store's trusted root certificates directory.

If a secure server's RootCertDir parameter has not been defined to point to a valid CA certificate, then a client will be unable to make a secure connection to that server.

EXAMPLE

```
args←'C1' 'ssltest.dyalog.com' 713 'Text' 100000
      args,←⊂('X509' (⎕NEW DRC.X509Cert))
     DRC.Clt args
1202 ERR_INVALID_PEER_CERTIFICATE /* The peers certificate
is not valid */ 66
```
Without access to a valid CA certificate, validation fails. However, the connection is successful if validation is disabled; this means that, when trying to determine why a connection is failing, it can be useful to set the value of the SSLValidation parameter to 32 (accept the server certificate without validating it):

```
args←'C1' 'ssltest.dyalog.com' 713 'Text' 100000
      args,←⊂('X509' (⎕NEW DRC.X509Cert))
     DRC.SetProp '.' 'RootCertDir' 'path/TestCertificates/ca/'
0
     DRC.Clt args,⊂'SSLValidation' 32
0 C1
```
Having connected without validation, the certificate information can be retrieved and a decision made whether to proceed with the conversation with this server.

EXAMPLE

```
rc cert←DRC.GetProp 'C1' 'PeerCert'
      ,[1.5]1⊃cert.Formatted.(ValidFrom ValidTo Issuer Subject)
Wed Apr 01 15:28:02 2015
Fri May 04 17:32:04 2018
C=BE,O=GlobalSign nv-sa,CN=GlobalSign Organization Validation CA -
SHA256 - G2C=GB,ST=Hampshire,L=Alton,OU=IT,O=Dyalog Limited,CN=*.dyalog.com
```
<span id="page-32-0"></span>Once a secure server and client have been linked, operations are exactly the same as for a non-secure server and client.

### **5.4 Creating a Secure Server**

A server must be defined as secure when it is created – it is not possible to convert an existing non-secure server into a secure server.

Secure servers are created in the same way as secure clients (see *[Section](#page-30-2) 5.3*) with the additional rule that a secure server must have a certificate.

EXAMPLE

```
DRC.SetProp '.' 'RootCertDir' 'path\TestCertificates\ca\'
0
      cert←⊃DRC.X509Cert.ReadCertFromFile
'path\TestCertificates\server\server-cert.pem'
      cert.KeyOrigin←'DER' 'path\TestCertificates\server\server-
key.pem'
      certs←('X509' cert)('SSLValidation' 64)
```
# OVALO

### DRC.Srv 'S1' '' 713 'Text',certs

#### 0 S1

When a client is connected to a secure server, the server can request the client's certificate information by calling the DRC.GetProp function on the connection object (see *[Section](#page-53-1) A.12*). However, it is not mandatory for a client to have a certificate and a server can only request information about a client's certificate if the SSLValidation parameter that is included when creating a secure server indicates (see *[Section](#page-63-0) A.20*) includes one of the following TLS flags (see *[Appendix](#page-85-0) C* for a complete list of TLS flag values):

- <sup>l</sup> *RequestClientCertificate* (64) including this flag means that connections are permitted from clients even if they do not have a certificate; if a client does have a certificate then information on that certificate is passed to the server.
- *RequireClientCertificate* (128) including this flag means that connections are only permitted from clients that have a certificate.

If no client certificate is requested, or no certificate exists, then certificate information will have zero rows when queried.

The validation of client certificates requires access to root certificates; before requesting any client certificate information the DRC.SetProp function (see *[Section](#page-61-1) A.19*) must be called on the root object to identify the folder containing these certificates. For example:

DRC.SetProp '.' 'RootCertDir' 'path\TestCertificates\ca'

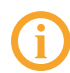

Connections that are rejected due to certificate validation failure do not generate events on the server, so no application code is required to handle this situation.

### <span id="page-33-0"></span>**5.5 Using the DRC.X509Cert Class**

Conga includes a class to encapsulate certificate handling – DRC.X509Cert. This class has methods to read certificates from files, folders and Microsoft certificate stores; for a complete description of the DRC.X509Cert class, see *[Section](#page-69-0) A.24*.

Certificate information is returned as an X509Cert object. This can:

- be used to validate a peer certificate in combination with flags such as CertAcceptWithoutValidating (see *[Table](#page-85-1) C-1*).
- $\bullet$  enable a server to confirm the identity of a client without requiring a login.

The specific information can vary, but usually includes the certificate issuer, subject, public key algorithm, certificate format version, serial number and valid from/to dates. If no certificate exists or, in the case of a server object, no certificate information has been requested (see *[Table](#page-85-1) C-1*), then the X509Cert object is an empty vector.

1

To read one or more certificates from a file:

```
path←Samples.CertPath
file←path,'client/client-cert.pem'
⍴myCert←DRC.X509Cert.ReadCertFromFile file
```
As only a single certificate is present, the outermost layer of nesting can be removed:

```
⊢myCert←⊃myCert
#.DRC.X509Cert.[X509Cert]
     myCert.⎕NL ¯2 ⍝ examine its properties
Cert CertOrigin Elements Extended Formatted KeyOrigin LDRC
ParentCert UseMSStoreAPI
```
Elements, Extended and Formatted contain specific information about the certificate. Elements contains the information in a basic format while Formatted and Extended have the same elements in a more human-readable format (Extended may, in some instances, contain more information). For example:

```
myCert.Elements.⎕NL ¯2
AlgorithmID AlgorithmParams Description EnhancedKeyUsage
Extensions FriendlyName Issuer IssuerID Key KeyContainer
KeyHex KeyID KeyLength KeyParams KeyProvider KeyProviderType
SerialNo Subject SubjectID ValidFrom ValidTo Version
     myCert.Elements.(ValidFrom ValidTo)
2008 2 15 16 19 50 0 2018 2 12 16 20 4 0
     myCert.Formatted.(ValidFrom ValidTo)
Fri Feb 15 11:19:50 2008
Mon Feb 12 11:20:04 2018
     myCert.Extended.(ValidFrom ValidTo)
Fri Feb 15 16:19:50 2008
Mon Feb 12 16:20:04 2018
     myCert.⎕NL ¯3 ⍝ examine methods
AsArg Chain CopyCertificationChainFromStore IsCert
ReadCertFromFile ReadCertFromFolder ReadCertFromStore Save
     mycert.IsCert ⍝ my certificate is indeed a certificate!
1
```
### **DVAL**

#### <span id="page-35-0"></span>5.5.1 Certificate Chains

A *certificate chain* (also known as a *certification path*) is a hierarchy of certificates used for authentication. The first entity in the chain is the certificate for a specified Conga object. Progressing through the chain, each certificate is signed by the owner of the next entity in the chain (that is, the Issuer of the lower certificate is the Subject for the certificate above it in the chain), as shown in *[Figure](#page-35-1) 5-1*. The final entity in the chain is a root CA certificate.

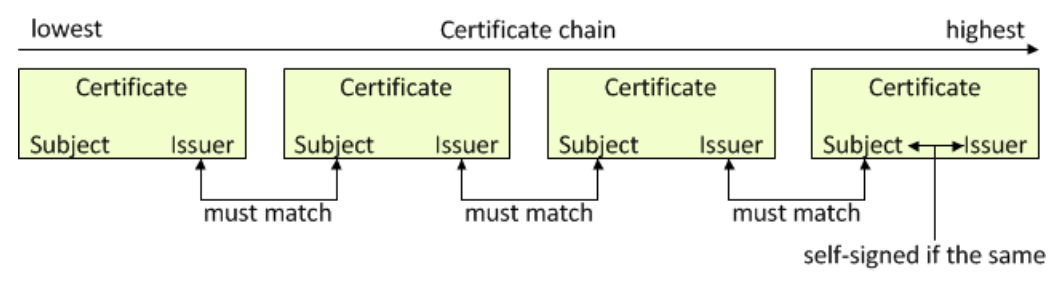

*Figure 5-1: Certificate chain*

<span id="page-35-1"></span>Continuing the example in *[Section](#page-33-0) 5.5*:

```
myCert.Chain
#.DRC.X509Cert.[X509Cert] #.DRC.X509Cert.[X509Cert]
```
This is the certificate chain for the test client certificate; it comprises two certificates, the client certificate and the test CA certificate. This can be verified by inspecting the Issuer for the lower certificate in the chain and the Subject for the higher certificate in the chain – they should be the same:

```
]DISPLAY myCert.Chain.Formatted.Subject
```
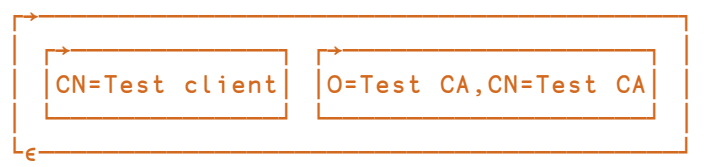

]DISPLAY myCert.Chain.Formatted.Issuer

```
┌→──────────────────────────────────────────────┐
│ ┌→───────────────────┐ ┌→───────────────────┐ │
  │ │O=Test CA,CN=Test CA│ │O=Test CA,CN=Test CA│ │
│ └────────────────────┘ └────────────────────┘ │
└∊──────────────────────────────────────────────┘
```
The lowest certificate in the chain (in this case, the client certificate) is always shown on the left, and the highest certificate in the chain (in this case, the test CA certificate) is always shown on the far right, with any intermediate certificates in the appropriate
# *OVALOC*

location between them. In this example, the Issuer for the lower certificate in the chain and the Subject for the higher certificate in the chain can be seen to be the same, confirming the authenticity of the client certificate.

In addition, the test CA certificate has the same value for its Issuer as it does for its Subject; this certificate is, therefore, *self-signed*.

## **6 The Conga Workspace**

The conga workspace includes several working examples that demonstrate how to use most of the functionality provided by Conga. Although these are simple, many provide a useful starting point for communicating with Dyalog applications.

<span id="page-37-0"></span>*[Table](#page-37-0) 6-1* summarises the contents of the conga workspace.

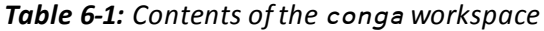

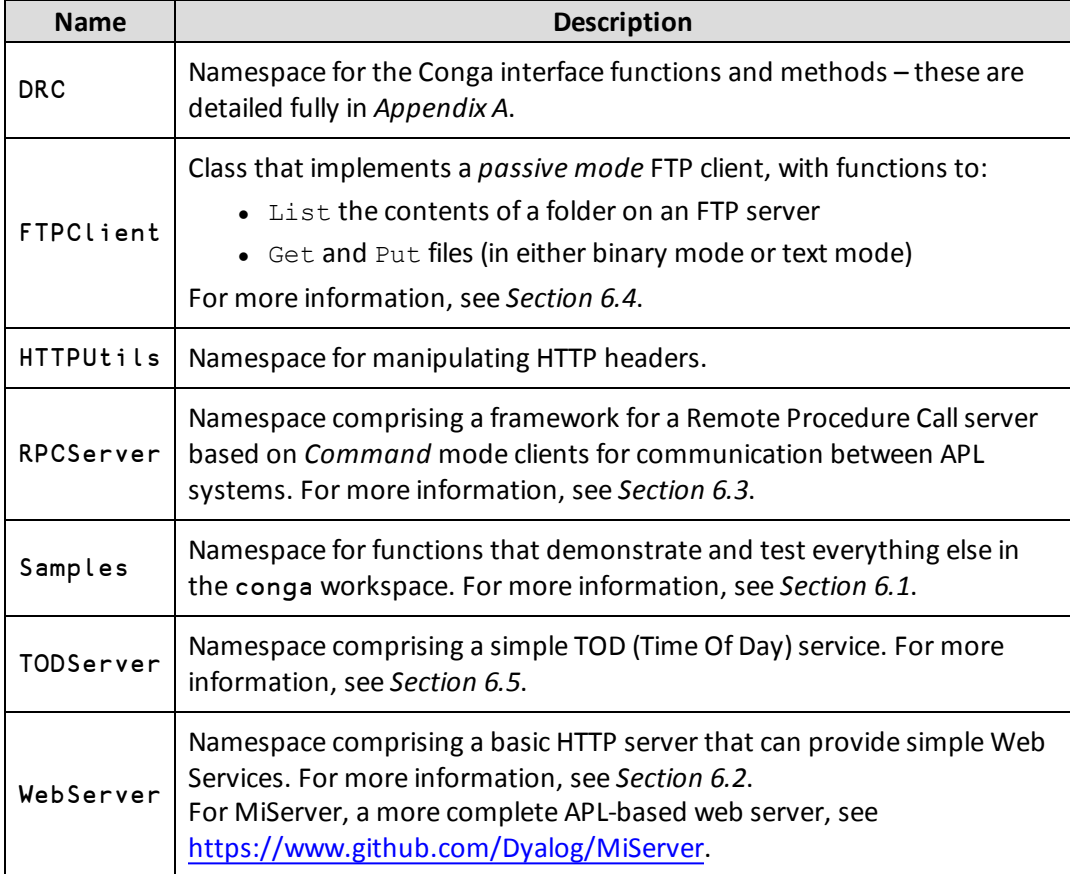

### <span id="page-38-0"></span>**6.1 Namespace: Samples**

The Samples namespace contains functions and operators that interact with web servers and services as well as functions that demonstrate and test the majority of the functionality provided in the conga workspace. Some of the functions within the Samples namespace are not documented; these are called by other functions and should not be amended.

### <span id="page-38-1"></span>6.1.1 Function: Samples.Test\*

The Samples. Test \* functions illustrate some of the functionality and versatility of the contents of the conga workspace. They comprise:

• TestAll

Cover function that runs several of the other  $Test*$  functions. The final two tests require a TOD (Time of Day) and QOTD (Quote of the Day) server to be running respectively.

- TestAllSecure Secure version of the TestAll function.
- TestCompression Uses the DRC.Flate.Inflate and DRC.Flate.Deflate functions (see *[Section](#page-52-0) A.10* and *[Section](#page-52-1) A.9* respectively) to apply and remove HTTP deflate compression algorithms.
- TestFTPClient Uses the FTPCL i ent class to connect to [ftp.mirrorservice.org](ftp://ftp.mirrorservice.org/) and accesses the file **pub/FreeBSD/README.TXT** from this website.
- TestRPCServer

Starts an RPC server on port 5050 and then spawns a number of threads; each thread makes a remote procedure call to one of the functions (Foo and Goo) in the RPCServer namespace (see *[Section](#page-23-0) 4.5.1* and *[Section](#page-40-0) 6.3*).

- TestSecureConnection Creates a secure server and connects a secure client to it; sends a transaction over the secure connection.
- TestSecureWebClient Secure version of the TestWebClient function.
- TestSimpleServices Attempts to connect to and use the TOD (Time of Day) and QOTD (Quote of the Day) services on a named host.
- TestWebClient Uses the Samples.HTTPGet function (see *[Section](#page-75-0) A.26*) to retrieve the contents of Dyalog Ltd's website [\(http://www.dyalog.com/](http://www.dyalog.com/)).
- **.** TestWebFunctionServer Launches the example web server, starts a number of threads and calls the

Samples.HTTPGet function to request pages, thus testing that the web server that has been started and is responding as expected.

• TestX509Certs Builds certificates and key files into variables used by the secure versions of the tests.

## <span id="page-39-0"></span>**6.2 Namespace: WebServer**

This namespace contains a basic implementation of a web server. Although this web server is too simple to provide many of the services that more sophisticated web servers provide, it does illustrate how a web server that interfaces to a web browser can be implemented with only a very small amount of APL; even this very simple web server can deliver real files from the file system or, using APL functions, intercept requests and manufacture virtual pages on request.

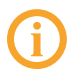

For a more complete APL based web server, see Dyalog's MiServer at [https://www.github.com/Dyalog/MiServer.](https://www.github.com/Dyalog/MiServer)

The WebServer.Run function launches the web server (see *[Section](#page-80-0) A.30*).

### 6.2.1 Function: WebServer.Run

The code for the WebServer.Run function works as follows:

- [10] Call the DRC.Init function to ensure that the DRC namespace is initialised.
- [28] Create a server object on the specified port in *Raw* mode (this is the same as *Text* mode except it returns byte numbers in the range 0-255).
- [39] Loop on the DRC.Wait function, timing out every 10 seconds this allows for graceful shutdowns as well as housekeeping.
- [41] Check the first element of the result of the DRC.Wait function; this is the return code.
- [42] If the return code is 0, then the DRC.Wait function successfully returned an event.
- [45-50] If the event was an error on the socket, then that socket must be closed and the data namespace for the client cleaned up (the SpaceName function generates a name for the namespace based on the IP address and port number of the client).

- [52-55] If the event was the receipt of data, then call the WebServer.HandleRequest function in a new thread (in the appropriate client namespace), passing it the object name and input data. The WebServer.HandleRequest function calls the DRC.Send function to send the response to the client.
- [57-59] If the event was the client closing the connection, then expunge the namespace.
- [61-71] If the event was a Connect event, then create a unique namespace for the connection, assigning local variables for server and client (including certificates if the connection is a secure connection).
- [73-74] If the return code is 100, then nothing has happened for 10 seconds (the timeout period set in [39]). Optionally, housekeeping tasks can be inserted here. For a busy web server, housekeeping is necessary even without timeouts.
- [76-78] If the return code is 1010 (object not found), then the server object cannot be located. The most likely explanation is that another thread has closed it – several of the Samples.Test\* functions (see *[Section](#page-38-1) 6.1.1*) do this once they have completed client tests.
- <span id="page-40-0"></span>[88-89] The loop is exited when a component of the server initiates a shut down. The DRC.Close function is called to close the server object.

### **6.3 Namespace: RPCServer**

The RPC server is similar to the web server discussed in *[Section](#page-39-0) 6.2*, except that *Command* mode is used to transmit RPCs to the server; the server then validates and executes them and returns the array result to the client.

As *Command* mode is used, both the client and the server need to be Conga users; constructing a non-APL client that can use *Command* mode is possible but not trivial. However, most non-APL clients already support SOAP for remote procedure calls (SOAP is an established standard for web services for which there are many tools in the non-APL world) and SAWS, Dyalog's Stand-Alone Web Services framework, enables users to provide and consume SOAP-based web services. For more information, see the *SAWS User Guide*.

### 6.3.1 Function: RPCServer.Run

The code for the RPCServer.Run function works as follows:

- [10] Call the DRC.Init function to ensure that the DRC namespace is initialised.
- [24-31] So that it can return an error if it is unable to start the server, the DRC.Srv function first creates a *Command* mode server on line [24]; the Run function only starts a new handling thread on line [26] (by calling itself recursively with a left argument of 0) if the server was successfully created. The handler continues execution from the : While on line [32].
- [32-33] Loop on the DRC.Wait function, timing out every 3 seconds this allows for graceful shutdowns as well as housekeeping.
- [35] Check the first element of the result of the DRC.Wait function; this is the return code.
- [36] If the return code is 0, then the DRC. Wait function successfully returned an event.
- [38-42] If the event was an error, then:
	- if the object in error was the server, close it and stop running.
	- if the object in error was not the server, ignore the error

(Housekeeping tasks could be performed here if client sessions were being tracked.)

- [44-53] If the event was the receipt of data, then validate the format of the incoming array to confirm that the first element names a function that can be called. If all is OK, run the Process function in a new thread, passing the object name and input data to it. The Process function calls the DRC.Progress function to signal progress and then the DRC.Respond function to send the answer to the client.
- [55-62] If the event was a Connect event then:
	- $\bullet$  for non-secure connections ignore.
	- $\bullet$  for secure connections retrieve and display peer certificate information (serial number, issuer and subject).
- [67] If the return code is 100, then nothing has happened for 3 seconds (the timeout period set in [16]). Optionally, housekeeping tasks can be inserted here. For a busy web server, housekeeping is necessary even without timeouts.

- [69-70] If the return code is 1010 (object not found), then the server object cannot be located. The most likely explanation is that another thread has closed it – several of the Samples.Test\* functions (see *[Section](#page-38-1) 6.1.1*) do this once they have completed client tests.
- [76-78] The loop is exited when a component of the server initiates a shutdown. The DRC.Close function is called to close the server object.

## <span id="page-42-0"></span>**6.4 Class: FTPClient**

This class implements a basic passive mode FTP client. The Samples.TestFTPClient function shows an example of the FTPC lient class in use – it lists the contents of the **pub/FreeBSD** folder at [ftp.mirrorservice.org](ftp://ftp.mirrorservice.org/) and retrieves the **README.TXT** file from this folder.

This code for the FTPCL i ent class works as follows:

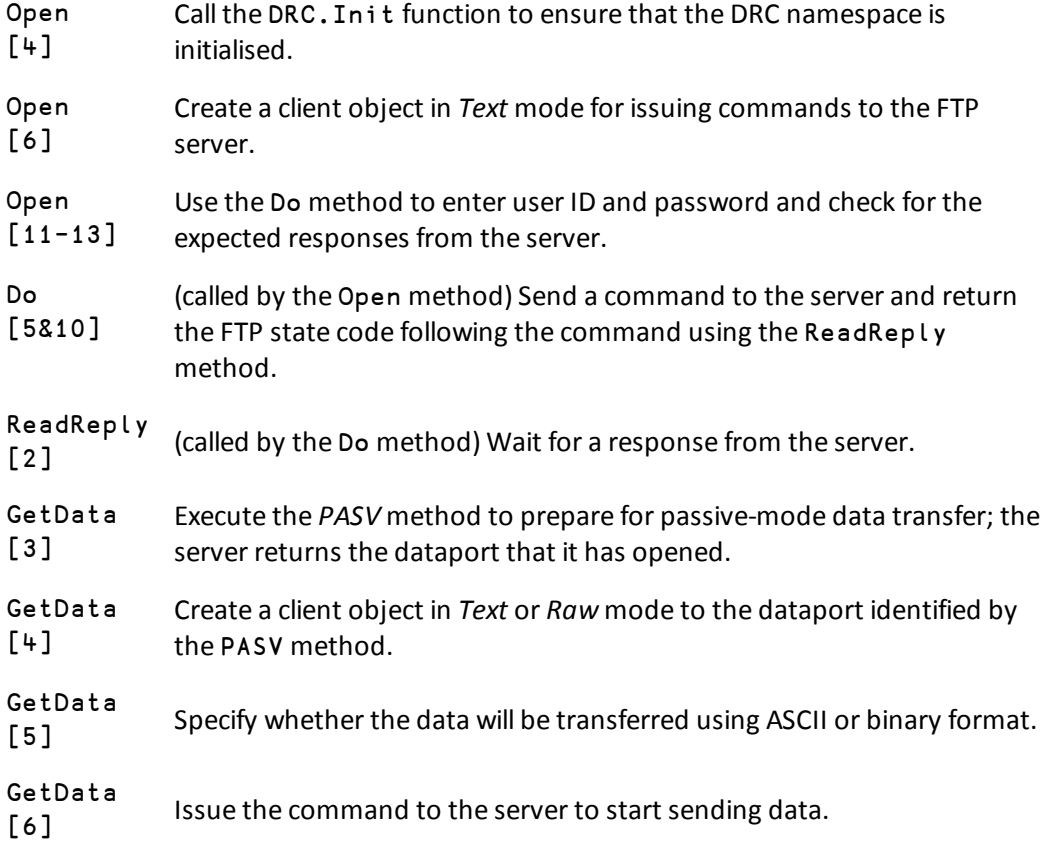

## *OVALOC*

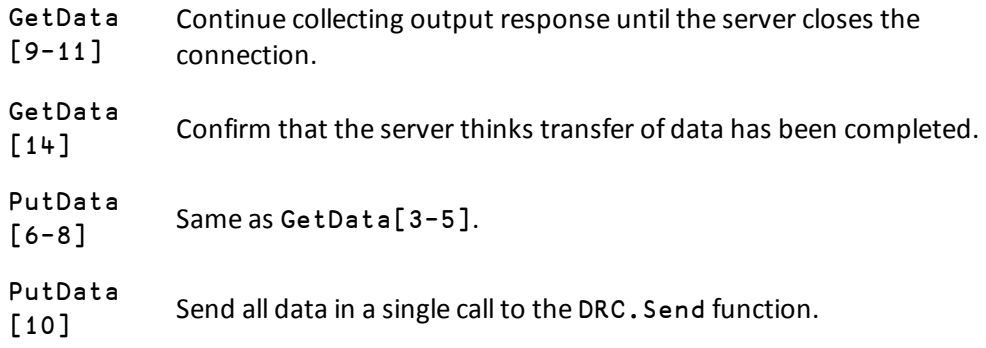

### <span id="page-43-0"></span>**6.5 Namespace: TODServer**

This namespace comprises a simple TOD (Time Of Day) service in the form of a server object that is created and closed by a Run function.

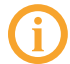

This TOD server is the starting point for the examples in *[Section](#page-18-0) 4.3* and *[Section](#page-19-0) 4.4*.

### 6.5.1 Function: TODServer.Run

The code for the TODServer.Run function is:

```
∇ Run port;wait;data;event;obj;rc;r
[1] ⍝ Time of Day Server Example (use port 13 by default)
[2]
[3] ##.DRC.Init '' ⋄ DONE←0 ⍝ DONE is used to stop service
[4] :If 0≠1⊃r←##.DRC.Srv 'TOD' '' port 'Text'
[5] ⎕←'Unable to start TOD server: ',⍕r
[6] :Else
[7] ⎕←'TOD Server started on port ',⍕port
[8] :While ~DONE
[9] rc obj event data←4↑wait←##.DRC.Wait 'TOD' 1000 ⍝
Time out every second
[10] :Select rc
[11] :Case 0
[12] :Select event
[13] :Case 'Connect'
[14] r←(,'ZI2,<:>,ZI2,<:>,ZI2,< >,ZI2,<->,ZI2,<->,ZI4'
⎕FMT 1 6⍴⎕TS[4 5 6 3 2 1]),⎕AV[4 3]
[15] { } \{ \}##.DRC.Send obj r 1 A 1=Close connection
[16] : Else
[17] { }##. DRC. Close obj A Anything unexpected
```

```
[18] :EndSelect
[19] :Case 100 ⍝ Time out - Housekeeping Here
[20] :Else
[21] ⎕←'Error in Wait: ',⍕wait ⋄ DONE←1
[22] :EndSelect
[23] :EndWhile
[24] {}##.DRC.Close'TOD' ⋄ ⎕←'TOD Server terminated.'
[25] :EndIf
∇
```
This works as follows:

- [3] Call the DRC. In it function and set global flag DONE to zero.
- [4] Create a server object named TOD on selected port in *Text* mode.
- [8] Repeat the following until DONE is equal to 1:
- [9] Wait for any event and split the result into rc (return code), obj (object name – a string identifying a child object of TOD with a name like 'TOD.CON00000000'), event and data.
- [14] If return code was 0 and the event was Connect, then format the time of day.
- [15] Send the time of day to obj. The third element of the argument is set to a value of 1 to instruct Conga to close the object as soon as the data has been sent.
- [17] For any other event, close the connection.
- [19] Check here every 1,000 milliseconds (as specified in the argument to the DRC.Wait function on line [9]) for housekeeping tasks to perform (none are specified in this code sample, but they can be added here if required).
- [21] Any return code from the DRC.Wait function other than 0 or 100 shuts down the service.
- [24] Close the server object.

## <span id="page-45-0"></span>**A Technical Reference**

The functions and methods in the DRC namespace are intended for use by applications; these are documented in this appendix. Any additional functions in the DRC namespace are for internal use and should not be called by application code.

The notation used when describing the syntax for a function/method in this document is as follows:

- square brackets [ ] indicate an optional argument
- $\bullet$  curly braces  $\{\}$  indicate a mandatory argument
- a vertical line | separates mutually exclusive arguments
- italic text indicates an element that must be populated by the user

The order in which parameters are specified must be as shown in the syntax; however, individual parameters can be specified using parenthesised name-value pairs to eliminate the need to specify all parameters, for example, ('X509' myCert) or ('EOM' (⎕UCS 13 10)).

### <span id="page-45-1"></span>**A.1 DRC Return Codes**

Many of the functions in the DRC namespace generate a *return code* as the first element of their result. The value of this return code indicates whether the function was successful in its action:

- <sup>l</sup> If the return code is *0*, then the function successfully performed its requisite actions; the rest of the result is as described in this appendix.
- If the return code is not *0*, then the function did not successfully perform its requisite actions; the rest of the result vector comprises *error name* (vector element [2]) and *error description*, if available (vector element [3]).

Dyalog Ltd recommends that you check the return code in the result before attempting to process other elements of the result. As the number of items returned can vary depending on whether the function successfully performed its requisite actions, this requires code resembling the following:

```
:if 0≠1↑res ← DRC.Certs arg
  rc err desc ← res
                       A error processing
:else
  rc stores ← res
  ... A normal processing
```
## <span id="page-46-1"></span>**A.2 Function: DRC.Certs**

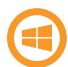

This only applies when running on the Microsoft Windows operating system and is limited to client-side certificates.

**Purpose:** Returns a list of all the certificate store names defined on the local machine.

```
Syntax: rc stores ← DRC.Certs {'ListMSStore'}
```
where:

- <sup>l</sup> rc is the return code (see *[Section](#page-45-1) A.1*)
- stores is a vector of character vectors each containing a store name, for example, **My** and **Root**.
- <sup>l</sup> 'ListMSStore' is an instruction to the function to include Microsoft certificate store names in the returned stores vector

**Example:**

```
]Display DRC.Cert 'ListMSStore'
┌→───────────────────────────────────────────────────────────┐
│ ┌→─────────────────────────────────────────────────────┐ │
│ 0 │ ┌→─┐ ┌→───┐ ┌→────┐ ┌→─┐ ┌→─────┐ ┌→───────────────┐ │ │
      │ │ │My│ │Root│ │Trust│ │CA│ │UserDS│ │TrustedPublisher│ │ │
│ │ └──┘ └────┘ └─────┘ └──┘ └──────┘ └────────────────┘ │ │
│ └∊─────────────────────────────────────────────────────┘ │
└∊───────────────────────────────────────────────────────────┘
```
## <span id="page-46-0"></span>**A.3 Function: DRC.ClientAuth**

Integrated Windows Authentication is only available on a Microsoft Windows domain – both client and server must be running on Microsoft Windows.

**Purpose:** Performs client-side Integrated Windows Authentication (IWA). Only valid for a *Command*-mode client connected to a *Command*-mode server

Svntax: rc ← DRC.ClientAuth {clientname} [{userid} {password}]

where:

- <sup>l</sup> rc is the return code (see *[Section](#page-45-1) A.1*)
- <sup>l</sup> clientname is the name of the *Command*-mode client.
- userid is the user's Microsoft Windows User ID.
- password is the user's Microsoft Windows password.

DRC.ClientAuth and DRC.ServerAuth (see *[Section](#page-61-0) A.18*) must be run at the same time.

### **A.4 Function: DRC.Close**

**Purpose:** Closes the specified Conga object.

```
Syntax: rc ← DRC.Close
{servername|clientname|connectionname|commandname}
```
where:

- <sup>l</sup> rc is the return code (see *[Section](#page-45-1) A.1*)
- $\bullet$  servername  $|$  clientname  $|$  connectionname  $|$  commandname is the name of the Conga server/client/connection/command to close (respectively).

#### **Example:**

DRC.Close 'C1'

<span id="page-47-0"></span> $\overline{0}$ 

### **A.5 Function: DRC.Clt**

**Purpose:** Creates a Conga client object.

```
Syntax: rc name ← DRC.Clt {clientname} {Address} [Port] [Mode]
[BufferSize] [SSLValidation] [EOM] [IgnoreCase] [Protocol]
[PublicCertData] [PrivateKeyFile] [PrivateKeyPass]
[PublicCertFile] [PublicCertPass] [PrivateKeyData] [Priority]
[Magic] [X509]
```
where:

- <sup>l</sup> rc is the return code (see *[Section](#page-45-1) A.1*)
- name is the name of the Conga client that has been created. If no client name was specified ('') then this is auto-generated.
- clientame is the name of the Conga client to create. If '' is specified rather than a specific name, then the name will be auto-generated.
- Address is the address of the server
- Port is the port number that the server will listen on
- Mode is the connection protocol (see *[Section](#page-14-0) 4.1.3*). Possible values are *Command*, *Text*, *Raw*, *BlkText* or *BlkRaw*. The default is *Command*.
- BufferSize is the maximum size (in bytes) allocated to the buffer that receives data transmissions. The default is 16,384. Only valid for clients in *Raw*/*Text*/*BlkRaw*/*BlkText* mode, not those in *Command* mode.
- <sup>l</sup> SSLValidation is the sum of the relevant TLS flags (see *[Appendix](#page-85-0) C*). Only valid when creating a secure client (see *[Section](#page-30-0) 5.3*).
- EOM is a simple character vector or a vector of vectors indicating the termination string(s) (see *[Section](#page-14-0) 4.1.3*). Only valid for clients in *Raw*/*Text* mode, not those in *BlkRaw*/*BlkText*/*Command* mode.
- IgnoreCase is a Boolean indicating whether searches for the termination string defined in EOM are case sensitive. Possible values are:
	- $\circ$  0 : do not ignore case when searching for termination strings
	- $\circ$  1 : ignore case when searching for termination strings

Only valid for clients in *Raw*/*Text* mode, not those in *BlkRaw*/*BlkText*/*Command* mode.

- Protocol is the communication protocol to use. Possible values are:
	- $\circ$  IPv4 : use the IPv4 connection protocol; if this is not possible then generate an error
	- $\circ$  IPv6 : use the IPv6 connection protocol; if this is not possible then generate an error
	- $\circ$  IP : use the IPv6 connection protocol; if this is not possible then use the IPv4 connection protocol.

The default is to inherit the protocol defined for the root object.

- PublicCertData has been deprecated but is retained for backwards compatibility. Only valid when creating a secure client (see *[Section](#page-30-0) 5.3*).
- PrivateKeyFile has been deprecated but is retained for backwards compatibility. Only valid when creating a secure client (see *[Section](#page-30-0) 5.3*).

- PrivateKeyPass has been deprecated but is retained for backwards compatibility. Only valid when creating a secure client (see *[Section](#page-30-0) 5.3*).
- PublicCertFile has been deprecated but is retained for backwards compatibility. Only valid when creating a secure client (see *[Section](#page-30-0) 5.3*).
- PublicCertPass has been deprecated but is retained for backwards compatibility. Only valid when creating a secure client (see *[Section](#page-30-0) 5.3*).
- PrivateKeyData has been deprecated but is retained for backwards compatibility. Only valid when creating a secure client (see *[Section](#page-30-0) 5.3*).
- Priority is the GnuTLS priority string (for complete documentation of this, see <http://www.gnutls.org/manual/gnutls.html#Priority-Strings>).
- Magic is a 32-bit integer used to check that the data has not been corrupted. Only valid for clients in *BlkRaw*/*BlkText* mode, not those in *Raw*/*Text*/*Command* mode.
- X509 is a reference to an instance of the X509Cert class. Only valid when creating a secure client (see *[Section](#page-30-0) 5.3*).

The [PublicCertData], [PrivateKeyFile], [PrivateKeyPass],

```
[PublicCertFile], [PublicCertPass] and [PrivateKeyData] arguments are
mutally exclusive with the [X509] argument.
```
### **Examples:**

To create C1, a *Command* mode client of a server at 192.168.1.1 listening on port 5050:

```
DRC.Clt 'C1' '192.168.1.1' 5050
0 C1
```
To create a secure *Command* mode client of the secure *Command* mode server at 192.168.1.1 listening on port 5050:

```
mycert←⊃DRC.X509Cert.ReadCertFromFile 'path/client-cert.pem'
     mycert.KeyOrigin←'DER' 'path/client-key.pem'
     DRC.Clt 'C1' '192.168.1.1' 5050,⊂('X509' mycert)
('SSLValidation' 16)
0 C1
```
To create a *Text* mode client (with an auto-generated name) of a server on the same machine, listening on port 30, with a maximum buffer size of 1000 characters and a termination sequence of <CRLF>:

```
DRC.Clt '' 'localhost' 30 'Text' 1000 ('EOM' (⎕UCS 13 10))
0 CLT00000000
```
Related function:

<span id="page-50-0"></span><sup>l</sup> DRC.Srv – see *[Section](#page-63-0) A.20*

## **A.6 Function: DRC.Describe**

**Purpose:** Returns a description of the specified Conga object. Similar to the DRC.Tree function (see *[Section](#page-65-0) A.21*) except that DRC.Describe only returns information for the specified object (not its children) and the descriptions are textual rather than numeric codes.

**Syntax:** rc desc ← DRC.Describe {objectname}

where:

- <sup>l</sup> rc is the return code (see *[Section](#page-45-1) A.1*)
- desc is a multi-element vector proving a textual description of the specified object
- objectname is the name of the Conga object to describe

For all objects except the root object, the description desc starts with the following elements:

- $\bullet$  [1] is the name of the object
- <sup>l</sup> [2] is the object's type (see *[Section](#page-10-0) 4.1.1*)
- <sup>l</sup> [3] is the object's state (see *[Section](#page-12-0) 4.1.2*)

The description desc of objects of type 4 (commands) and 5 (messages) has additional elements:

- $\bullet$  [4] is the size of the object that has been processed so far (in bytes)
- [5] is the size of the object that has not yet been processed (in bytes)

For the root object '.', the description desc comprises the following elements:

- $[1]$  is  $[DRC]$
- [2] is the version of Conga
- <sup>l</sup> [3] is the object's state (see *[Section](#page-12-0) 4.1.2*)
- $\bullet$  [4] is the thread count

### **Examples:**

```
DRC.Describe '.'
```

```
0 [DRC] Conga Dynamic Link Library 2.6.956.0 Copyright (C)
2004-2015 Dyalog Ltd. built Nov 2 2015 10:48:51. GnuTLS 3.2.15
Copyright (c) 2000-2015 Free Software Foundation, Inc. Built Jul
9 2015 at 09:48:37. Revision: 106 State=RootInit Threads=0
```
### DRC.Describe 'C1' 0 CLT00000000 Client Connected

Similar functions:

- <sup>l</sup> DRC.Names see *[Section](#page-57-0) A.14*
- <sup>l</sup> DRC.Tree see *[Section](#page-65-0) A.21*

### **A.7 Function: DRC.Error**

**Purpose:** Converts an error number into a textual identification or description of the error.

**Syntax:** no name [desc] ← DRC.Error {no}

where:

- $\bullet$  no is the error number
- name is the name of the error
- desc is a description of the error, for example,  $/*$  unable to complete a TLS handshake with the peer \*/

**Example:**

```
DRC.Error 1009
1009 ERR_NAME_IN_USE
```
### **A.8 Function: DRC.Exists**

**Purpose:** Verifies whether a specified Conga object exists.

**Syntax:** bool ← DRC.Exists {objectname}

where:

- bool indicates whether the object exists. Possible values are:
	- $\circ$  0 the object does not exist
	- $\circ$  1 the object exists
- objectname is the name of the Conga object whose existence is being verified

#### **Example:**

```
DRC.Exists 'C1'
```
1

# *OVALOC*

## <span id="page-52-1"></span>**A.9 Method: DRC.Flate.Deflate**

**Purpose:** Compresses data using the deflate compression scheme (see *[Section](#page-24-0) 4.6*). Used to implement server-side HTTP compression.

**Syntax:** comp ← DRC.flate.Deflate {data}

where:

- comp is the compressed data. Comprises an integer vector with values in the range 0-255. The first 2 elements comprise a header, 120 156, for the zlib wrapper for the compressed data – this header should be removed before sending to the client.
- data is the data to be compressed. Comprises an integer vector with values in the range 0-255. To convert from character format to integer format, use 'UTF-8' ⎕UCS data.

#### **Example:**

```
DRC.flate.Deflate 256|83 \BoxDR 2000p'this is a test'~
120 156 43 201 200 44 86 0 162 68 133 146 212 226 146 146 81 222
40 111 148 55 202 27 229 141 242 70 121 67 144 7 0 17 217 213 243
```
### <span id="page-52-0"></span>**A.10 Method: DRC.Flate.Inflate**

**Purpose:** Decompresses data that has been compressed using the deflate compression scheme (see *[Section](#page-24-0) 4.6*). Used to implement client-side HTTP compression.

#### **Syntax:** data ← DRC.flate.Inflate {comp}

where:

- data is the decompressed data. Comprises an integer vector with values in the range 0-255. To convert from integer format to character format, use 'UTF-8' □UCS data.
- comp is the compressed data. Comprises an integer vector with values in the range 0-255. The first 2 elements comprise a header, 120 156, for the zlib wrapper for the compressed data – if the header is not present, it should be prepended before the DRC.flate.Deflate method is called.

#### **Example:**

```
tmp ← DRC.flate.Deflate 256|83 ⎕DR 'this is a test'
      'UTF-8' ⎕UCS DRC.flate.Inflate 256|83 ⎕DR tmp
this is a test
```
### **A.11 Method: DRC.Flate.IsAvailable**

**Purpose:** Validates whether the deflate compression library is loaded.

```
Syntax: bool ← DRC.flate.IsAvailable
```
where:

- bool is a Boolean indicating whether the deflate compression library is loaded:
	- $\circ$  0 : the deflate compression library is not loaded and compression cannot be used
	- $\circ$  1 : the deflate compression library is loaded

**Example:**

```
DRC.flate.IsAvailable
```
<span id="page-53-0"></span>1

## **A.12 Function: DRC.GetProp**

**Purpose:** Retrieves property values for the specified Conga object.

```
Syntax: rc res ← DRC.GetProp {objectname} {property} [arg]
```
where:

- <sup>l</sup> rc is the return code (see *[Section](#page-45-1) A.1*)
- res is the retrieved property value; its format depends on the property requested (see *[Table](#page-54-0) A-1*)
- $\bullet$  object name is the name of the Conga object for which to retrieve the value of the specified property
- property is the name of the property to retrieve the value for; not all properties are relevant for all object types (see *[Table](#page-54-0) A-1*)
- arg is an additional argument that might be required depending on the property requested (see *[Table](#page-54-0) A-1*)

The property values that can be retrieved depend on the type of the specified Conga object; they are described in *[Table](#page-54-0) A-1*. These values are specified using the DRC.SetProp function (see *[Section](#page-61-1) A.19*) or when a server/client is created using the DRC.Srv/DRC.Clt function (see *[Section](#page-63-0) A.20* and *[Section](#page-47-0) A.5* respectively).

# **DYALOC**

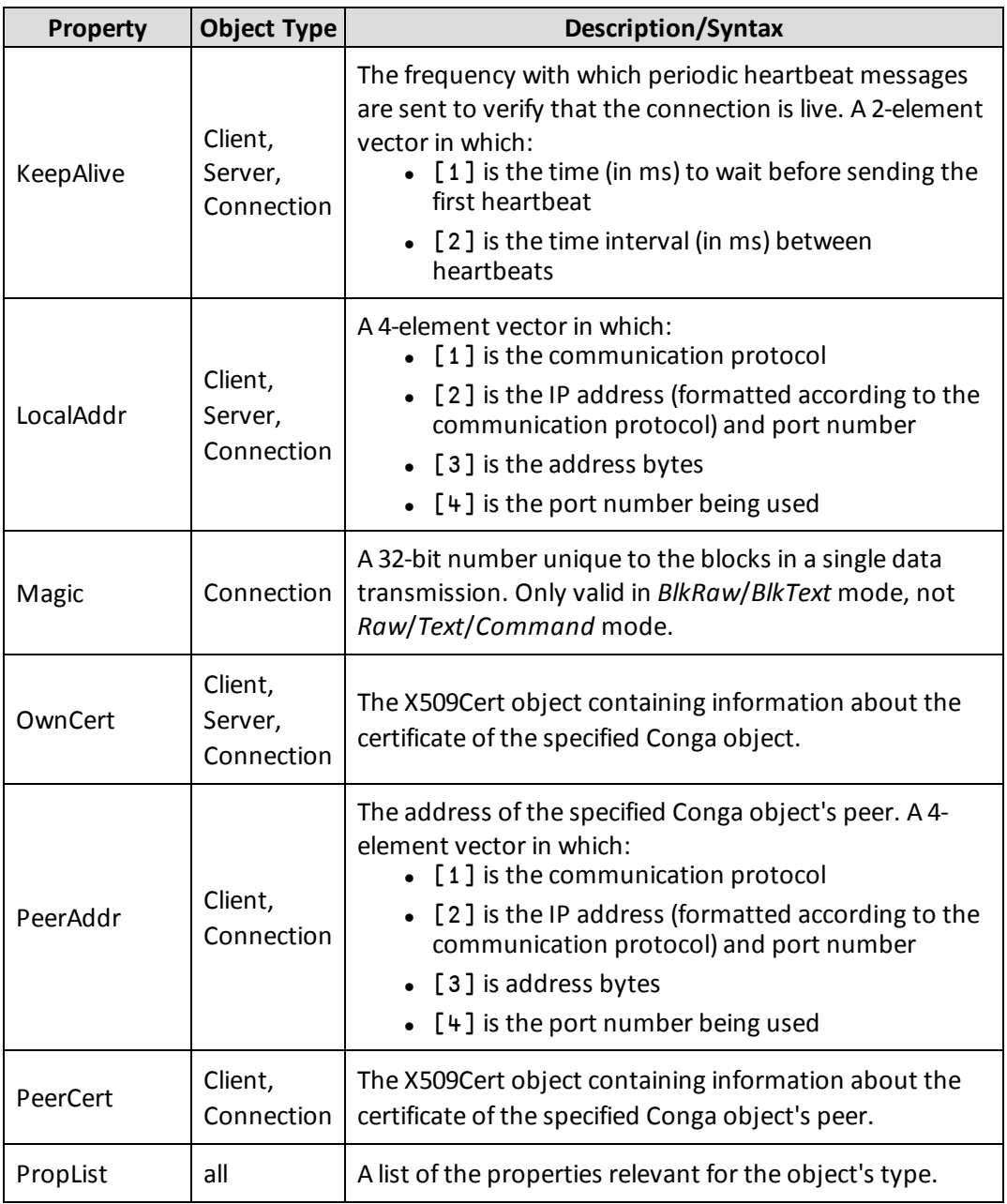

### <span id="page-54-0"></span>*Table A-1: Properties that can be retrieved by the* DRC.GetProp *function*

# **DYALOC**

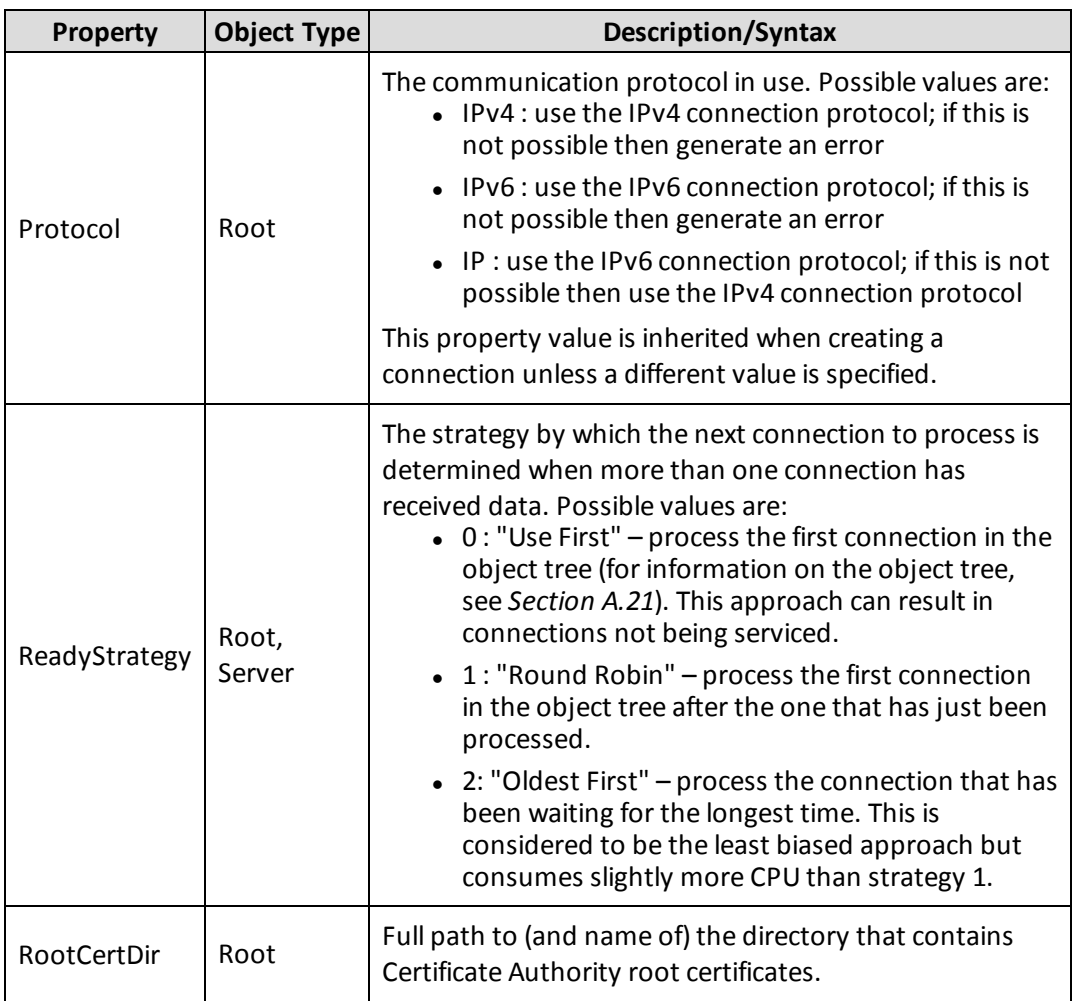

*Table A-1: Properties that can be retrieved by the DRC.GetProp function (continued)*

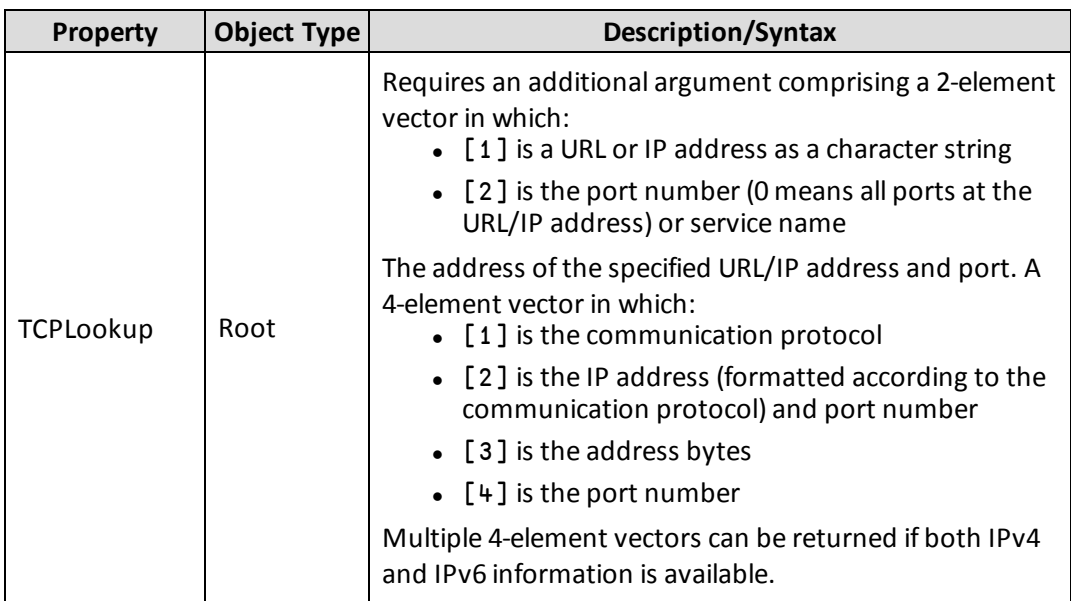

*Table A-1: Properties that can be retrieved by the DRC.GetProp function (continued)*

### **Examples:**

```
DRC.GetProp '.' 'PropList'
0 Certificates DecodeCert PropList Protocol ReadyStrategy
RootCertDir Stores TCPLookup
     DRC.GetProp '.' 'TCPLookup' 'www.dyalog.com' 80
0 IPv6 [2a02:2658:1012::35]:80 42 2 38 88 16 18 0 0 0 0 0 0 0
0 0 53 80 IPv4 81.94.205.35:80 81 94 205 35 80
```

```
DRC.GetProp 'C1' 'OwnCert'
0 #.DRC.[X509Cert]
```
### **A.13 Function: DRC.Init**

**Purpose:** Loads and initialises (or reinitialises) the Conga Dynamic Link Library (Microsoft Windows) or Shared Library (UNIX/Linux).

```
Syntax: rc \leftarrow [reset] DRC.Init {''}
```
where:

- <sup>l</sup> rc is the return code (see *[Section](#page-45-1) A.1*)
- reset is a code indicating the action to take if Conga has already been initialised.

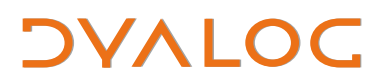

Possible values are:

- $\circ$  1 : close any existing Conga objects
- $\circ$   $\overline{\phantom{a}}$  1 : reload the library

For any other value, a message is returned stating that Conga has already been loaded.

The right argument to this function is currently unused but is reserved for future extensions.

**Example:**

```
DRC.Init ''
0 Conga loaded from: ...\conga27x64Uni
```
### **A.14 Function: DRC.Names**

**Purpose:** Returns the names of existing Conga objects that are first-level descendants of the specified Conga object.

```
Syntax: names ← DRC.Names {objectname}
```
where:

- names is a list of the names of all first-level descendants of the specified Conga object. If there are no first-level descendants of the specified Conga object, then names is an empty vector.
- objectname is a character vector of the name of the Conga object for which to return the names of its first-level descendants

**Examples:**

```
DRC.Names ''
C1 C2 C3
     DRC.(Close¨Names '')
0 0 0
```
Similar functions:

- <sup>l</sup> DRC.Describe see *[Section](#page-50-0) A.6*
- <sup>l</sup> DRC.Tree see *[Section](#page-65-0) A.21*

# *OVALOC*

## <span id="page-58-1"></span>**A.15 Function: DRC.Progress**

**Purpose:** Sends an APL array to a client in response to a command received from that client. Only valid for a *Command*-mode server.

A server can call the DRC.Progress function any number of times before calling the DRC.Respond function (see *[Section](#page-58-0) A.16*).

```
Syntax: rc ← DRC.Progress {commandname} {data}
```
where:

- <sup>l</sup> rc is the return code (see *[Section](#page-45-1) A.1*)
- commandname is the name of the command received from the client. It must match the objectname returned by the DRC.Wait function (see *[Section](#page-67-0) A.23*)
- $\bullet$  data is any array

### **Example:**

A *Command*-mode client sends data to a *Command*-mode server using the DRC.Wait function. The server stores the result in waitresult. The following expression can be used to send a progress report to the client:

DRC.Progress (2⊃waitresult) 'Task 50% completed'

Related functions:

- <sup>l</sup> DRC.Respond see *[Section](#page-58-0) A.16*
- <sup>l</sup> DRC.Send see *[Section](#page-59-0) A.17*
- <span id="page-58-0"></span><sup>l</sup> DRC.Wait – see *[Section](#page-67-0) A.23*

### **A.16 Function: DRC.Respond**

**Purpose:** Sends an APL array to a client in response to a command received from that client. Only valid for a *Command*-mode server.

```
Syntax: rc ← DRC.Respond {commandname} {data}
```
where:

- <sup>l</sup> rc is the return code (see *[Section](#page-45-1) A.1*)
- commandname is the name of the command received from the client. It must match the objectname returned by the DRC.Wait function (see *[Section](#page-67-0) A.23*)
- $\bullet$  data is any array

### **Example:**

A *Command*-mode client sends data to a *Command*-mode server using the DRC.Wait function. The server stores the result in waitresult. The following expression can be used to call the Process function on the data that accompanied the most recent command and send the result to the client:

```
DRC.Respond (2⊃waitresult) (Process 4⊃waitresult)
```
Related functions:

- <sup>l</sup> DRC.Progress see *[Section](#page-58-1) A.15*
- <sup>l</sup> DRC.Send see *[Section](#page-59-0) A.17*
- <span id="page-59-0"></span><sup>l</sup> DRC.Wait – see *[Section](#page-67-0) A.23*

## **A.17 Function: DRC.Send**

**Purpose:** Send data to the peer client/server. Not valid for a *Command*-mode server.

```
Syntax: rc clientname|connectionname.commandname|messagename ←
DRC.Send {clientname[.commandname|.messagename]|connectionname}
{data} [close]
```
where:

- <sup>l</sup> rc is the return code (see *[Section](#page-45-1) A.1*)
- clientname[.commandname]|connectionname is dependent on the mode whether a full name is supplied or auto-generation is required:
	- <sup>o</sup> for client objects and server objects in *Text* mode or *Raw* mode:
		- if clientname is supplied, Conga auto-generates a messagename and returns it as the second element of the result in the format clientname.messagename.
		- $\blacksquare$  if connectionname is supplied, Conga auto-generates a messagename and returns it as the second element of the result in the format connectionname.messagename.
		- $\blacksquare$  if clientname.messagename Or connectionname.messagename is supplied, Conga returns it unaltered as the second element of the result.

messagename is not the name of a message object.

- <sup>o</sup> for client objects in *Command* mode:
	- if clientname is supplied, Conga auto-generates a commandname and returns it as the second element of the result in the format clientname.commandname.
	- if clientname.commandname is supplied, Conga returns it unaltered as the second element of the result.
- data is the array to send to the peer server/client object.
- close indicates the action to take after sending the data to the peer object. Possible values are:
	- $\circ$  0 : no action taken. This is the default value.
	- $\circ$  1 : the connection will be closed.
	- $\circ$  2 : the connection remains open, the command object will be closed only relevant for client objects in *Command* mode

### **Examples:**

#### *A client object in Command mode:*

To create a command with an auto-generated name below client C1 and send an APL array to the server:

```
DRC.Send 'C1' ('PlusReduce' (110))
0 C1.Auto00000000
```
*A server object in Command mode:*

Not applicable – server objects in *Command* mode use the DRC.Respond function rather than the DRC.Send function (see *[Section](#page-58-0) A.16*).

*A server or client object in Raw mode or Text mode:*

To send the text 'Bye' on client C1 and subsequently close the connection:

```
DRC.Send 'C1' ('Bye', ⎕UCS 13) 1
0 C1.Auto00000001
```
Related functions:

- <sup>l</sup> DRC.Progress see *[Section](#page-58-1) A.15*
- <sup>l</sup> DRC.Respond see *[Section](#page-58-0) A.16*
- <sup>l</sup> DRC.Wait see *[Section](#page-67-0) A.23*

## <span id="page-61-0"></span>**A.18 Function: DRC.ServerAuth**

Integrated Windows Authentication is only available on a Microsoft Windows domain – both client and server must be running on Microsoft Windows.

**Purpose:** Performs server-side Integrated Windows Authentication (IWA).

Syntax: rc ← DRC. ServerAuth {connectionname}

where:

- <sup>l</sup> rc is the return code (see *[Section](#page-45-1) A.1*)
- connectionname is the name of the connection through which a *Command*-mode server responds to a *Command*-mode client.

<span id="page-61-1"></span>

DRC.ClientAuth (see *[Section](#page-46-0) A.3*) and DRC.ServerAuth must be run at the same time.

## **A.19 Function: DRC.SetProp**

**Purpose:** Updates the qualified properties of the specified Conga object.

```
Syntax: DRC. SetProp { objectname} { property } { value}
```
where:

- objectname is the Conga object for which to set a new property value
- property is the name of the property to set
- value is the value to set the specified property to

The property values that can be set depend on the type of the specified Conga object; they are described in *[Table](#page-62-0) A-2*. Some of these values can also be specified when a server/client is created using the DRC.Srv/DRC.Clt function (see *[Section](#page-63-0) A.20* and *[Section](#page-47-0) A.5* respectively). The current values can be retrieved using the DRC.GetProp function (see *[Section](#page-53-0) A.12*).

# **DYALOC**

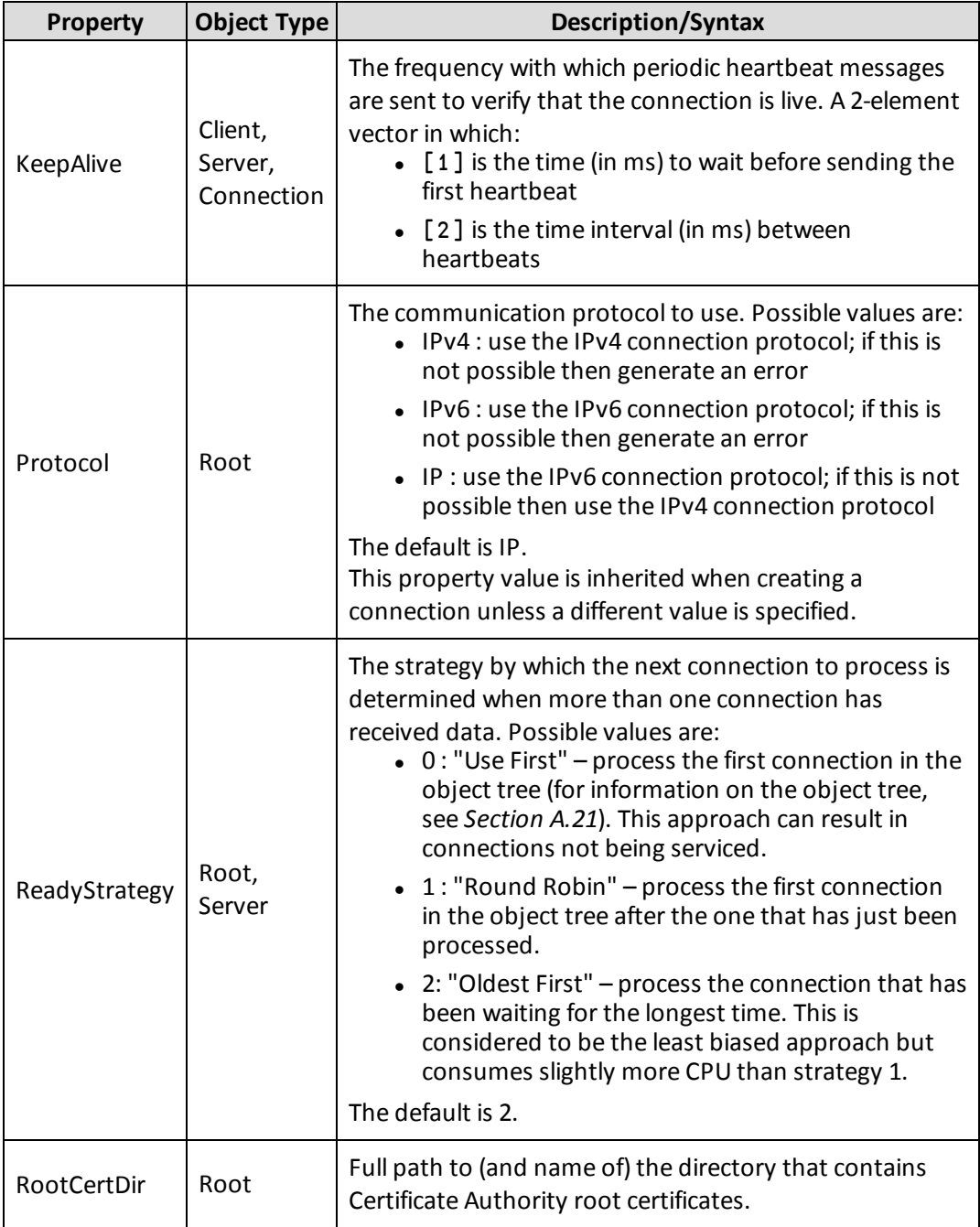

### <span id="page-62-0"></span>*Table A-2: Properties that can be set by the* DRC.SetProp *function*

**Examples:**

```
DRC.SetProp '.' 'RootCertDir' 'C:\..\TestCertificates\ca'
0
      DRC.SetProp 'C1' 'KeepAlive' (1000 2000)
0
```
## <span id="page-63-0"></span>**A.20 Function: DRC.Srv**

**Purpose:** Creates a Conga server to listen on a specified port. If certificate information is provided, then a secure server is created.

```
Syntax: rc name ← DRC.Srv {Name} [Address] [Port] [Mode]
[BufferSize] [SSLValidation] [EOM] [IgnoreCase] [Protocol]
[PublicCertData] [PrivateKeyFile] [PrivateKeyPass]
[PublicCertFile] [PublicCertPass] [PrivateKeyData] [Priority]
[Magic] [X509]
```
where:

- <sup>l</sup> rc is the return code (see *[Section](#page-45-1) A.1*)
- name is the name of the Conga server that has been created. If no Name was specified ('') then this is auto-generated.
- Name is the name of the Conga server to create. If ' ' is specified rather than a specific name, then the name will be auto-generated.
- Address is the address of the server
- Port is the port number that the server will listen on
- Mode is the connection protocol (see *[Section](#page-14-0) 4.1.3*). Possible values are *Command*, *Text*, *Raw*, *BlkText* or *BlkRaw*. The default is *Command*.
- BufferSize is the maximum size (in bytes) allocated to the buffer that receives data transmissions. The default is 16,384. Only valid for clients in *Raw*/*Text*/*BlkRaw*/*BlkText* mode, not those in *Command* mode.
- SSLValidation is the sum of the relevant TLS flags (see *[Appendix](#page-85-0) C*). Only valid when creating a secure client (see *[Section](#page-30-0) 5.3*).
- EOM is a simple character vector or a vector of vectors indicating the termination string(s) (see *[Section](#page-14-0) 4.1.3*). Only valid for clients in *Raw*/*Text* mode, not those in *BlkRaw*/*BlkText*/*Command* mode.

- IgnoreCase is a Boolean indicating whether searches for the termination string defined in EOM are case sensitive. Possible values are:
	- $\circ$  0 : do not ignore case when searching for termination strings
	- $\circ$  1 : ignore case when searching for termination strings

Only valid for clients in *Raw*/*Text* mode, not those in *BlkRaw*/*BlkText*/*Command* mode

- Protocol is the communication protocol to use. Possible values are:
	- $\circ$  IPv4 : use the IPv4 connection protocol; if this is not possible then generate an error
	- $\circ$  IPv6 : use the IPv6 connection protocol; if this is not possible then generate an error
	- $\circ$  IP : use the IPv6 connection protocol; if this is not possible then use the IPv4 connection protocol.

The default is to inherit the protocol defined for the root object.

- PublicCertData has been deprecated but is retained for backwards compatibility. Only valid when creating a secure server (see *[Section](#page-32-0) 5.4*).
- PrivateKeyFile has been deprecated but is retained for backwards compatibility. Only valid when creating a secure server (see *[Section](#page-32-0) 5.4*).
- PrivateKeyPass has been deprecated but is retained for backwards compatibility. Only valid when creating a secure server (see *[Section](#page-32-0) 5.4*).
- PublicCertFile has been deprecated but is retained for backwards compatibility. Only valid when creating a secure server (see *[Section](#page-32-0) 5.4*).
- PublicCertPass has been deprecated but is retained for backwards compatibility. Only valid when creating a secure server (see *[Section](#page-32-0) 5.4*).
- PrivateKeyData has been deprecated but is retained for backwards compatibility. Only valid when creating a secure server (see *[Section](#page-32-0) 5.4*).
- Priority is the GnuTLS priority string (for complete documentation of this, see <http://www.gnutls.org/manual/gnutls.html#Priority-Strings>).
- Magic is a 32-bit integer used to check that the data has not been corrupted. Only valid for servers in *BlkRaw*/*BlkText* mode, not those in *Raw*/*Text*/*Command* mode.
- X509 is a reference to an instance of the X509Cert class. Only valid when creating a secure server (see *[Section](#page-32-0) 5.4*).

The [PublicCertData], [PrivateKeyFile], [PrivateKeyPass], [PublicCertFile], [PublicCertPass] and [PrivateKeyData] arguments are mutally exclusive with the [X509] argument.

### **Examples:**

To create APLRPC, a *Command* mode server listening on port 5050:

```
DRC.Srv 'APLRPC' '' 5050 'Command'
0 APLRPC
```
To create a secure *Command* mode server on port 5050 of the local machine using the named certificate/key files and a TLS flag value of 64 (RequestClientCertificate):

```
cert←⊃DRC.X509Cert.ReadCertFromFile 'path/server-cert.pem'
     cert.KeyOrigin←⊂'DER' 'path/server-key.pem'
     certs←('X509' cert)('SSLValidation' 64)
     DRC.Srv 'APLRPC' '' 5050 'Command',certs
0 APLRPC
```
To create a *Text* mode server (with an auto-generated name) listening on port 23, with a maximum buffer size of 1000 characters and a termination sequence of <CR>:

```
DRC.Srv '' '' 23 'Text' 1000 ('EOM' (⎕UCS 13))
0 SRV00000000
```
Related function:

<span id="page-65-0"></span><sup>l</sup> DRC.Clt – see *[Section](#page-47-0) A.5*

### **A.21 Function: DRC.Tree**

**Purpose:** Returns information about the specified Conga object and all of its first generation children (or all existing Conga objects if the specified object is root).

```
Syntax: rc tree ← DRC.Tree {objectname}
```
where:

- <sup>l</sup> rc is the return code (see *[Section](#page-45-1) A.1*)
- tree is a 2-element vector in which the first element describes the specified object and the second element is a vector of trees describing each of its first-generation children (the second element is empty if the specified object has no children and it contains all existing Conga objects if the specified object is root).
- object name is the name of the Conga object to describe.

For all objects, the description starts with the following elements:

- $\bullet$  [1] is the name of the object
- <sup>l</sup> [2] is the object's type (see *[Section](#page-10-0) 4.1.1*)
- <sup>l</sup> [3] is the object's state (see *[Section](#page-12-0) 4.1.2*)

Some types of Conga object also include additional elements:

- Conga objects of type  $0$  (root):
	- <sup>o</sup> [4] is the version of Conga
	- [5] is the thread count
- Conga objects of type 4 (commands) or 5 (messages):
	- $\circ$  [4] is the size of the object that has been processed so far (in bytes)
	- $\circ$  [5] is the size of the object that has not yet been processed (in bytes)

### **Example:**

```
DRC.Srv 'S1' '' 5000
0 S1
      DRC.Clt 'C1' 'localhost' 5000
0 C1
      DRC.Wait 'S1' 100
0 S1.CON00000000 Connect 0
      (rc (root subtree)) ← DRC.Tree '.'
      ]DISP root
┌→┬─┬─┬───────────────────────────────────────────────────┬─┐
  │.│0│2│Conga.Dynamic.Link.Library 2.7.1020.0 Copyright....│1│
```
└⊖┴─┴─┴───────────────────────────────────────────────────┴─┘

This elements in this result indicate that:

- [1] : The root object has no name (element is empty)
- $[2]$ : The object type code is 0 (Root)
- [3] : The object state code is 2 (RootInit)
- $\bullet$  [4] : The version number (and additional information) is available
- $\bullet$  [5] : The number of semaphores currently in use for thread synchronisation is 1

### ]DISP subtree

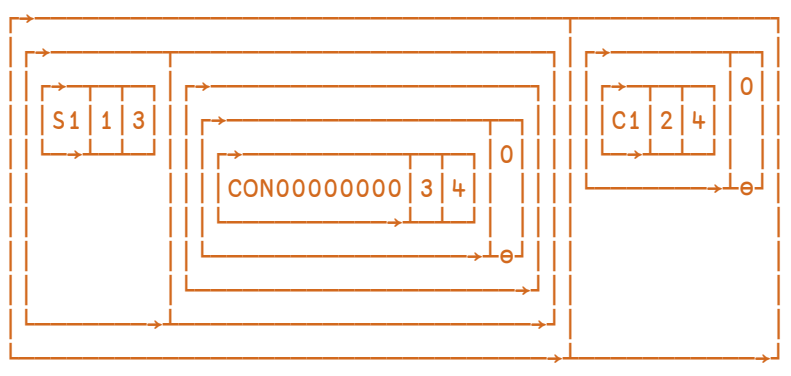

This elements in this result indicate that there are two first-level children of the root:

- Conga object S1:
	- $\circ$  its object type code is 1 (server)
	- <sup>o</sup> it is in state 3 (Listen)
	- <sup>o</sup> it has a child object, CON00000000:
		- its object type is  $3$  (Connection)
		- it is in state 4 (Connected)
- Conga object C1:
	- $\circ$  its object type code is 2 (client)
	- <sup>o</sup> it is in state 4 (Connected)

Similar functions:

- <sup>l</sup> DRC.Describe see *[Section](#page-50-0) A.6*
- <sup>l</sup> DRC.Names see *[Section](#page-57-0) A.14*

## **A.22 Function: DRC.Version**

**Purpose:** Returns the Conga version number.

```
Syntax: ver ← DRC.Version
```
where:

- $\bullet\quad$  ver is a 3-element vector in which:
	- $\circ$  [1] is the major version number
	- <sup>o</sup> [2] is the minor version number
	- <sup>o</sup> [3] is the build number

#### **Example:**

DRC.Version

```
2 6 936
```
### **A.23 Function: DRC.Wait**

**Purpose:** Waits for an event to occur.

```
Syntax: rc objectname event data ← DRC.Wait
{clientname|servername|connectionname|commandname} [timeout]
```
where:

• rc is the return code (a return code of 100 indicates a timeout, for other return codes see *[Section](#page-45-1) A.1*)

- objectname is the name of the object on which the event occurred.
- <sup>l</sup> event is the name of the event that occurred– see *[Table](#page-68-0) A-3*
- $\bullet$  data is the received data.
- clientname|servername|connectionname|commandname is the name of the object waiting for an event:
	- $\circ$  if a servername or connectionname name is specified, the DRC. Wait function will report events on the named object or any of its children.
	- <sup>o</sup> If a *Command*-mode client is waiting on a specific command, the full commandname can be specified.
- <span id="page-68-0"></span>• timeout is the number of ms to wait before timing out. The default is 1,000.

#### *Table A-3: Types of event that can occur*

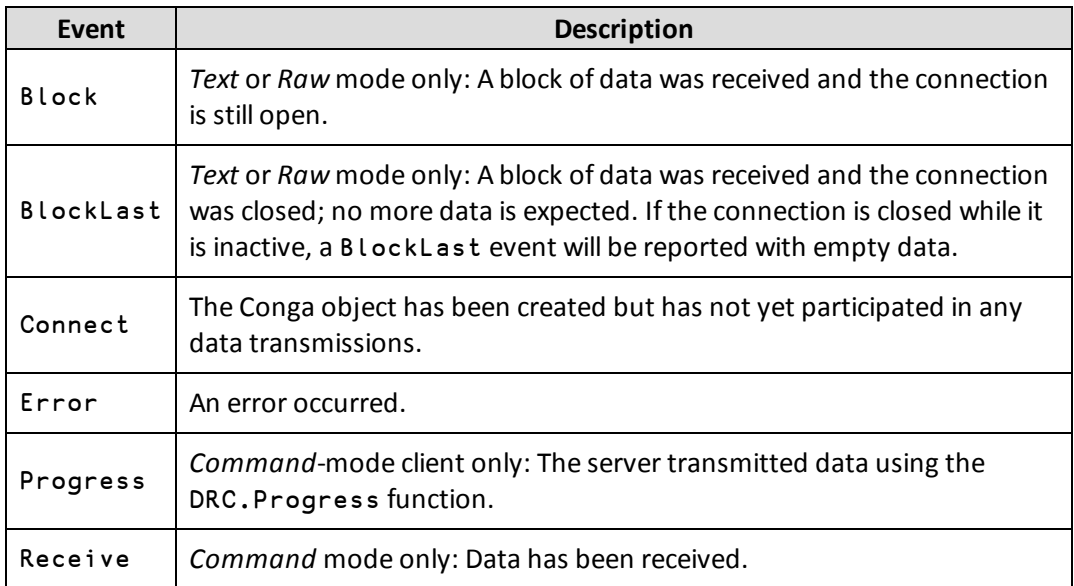

### **Examples:**

```
DRC.Srv 'S1' '' 5000
0 S1
     DRC.Clt 'C1' 'localhost' 5000
0 C1
     DRC.Wait 'S1' 5000
0 S1.CON00000000 Connect 0
     DRC.Send 'C1.fakename' 'Testing'
0 C1.fakename
```
DRC.Wait 'S1' 5000 0 S1.CON00000000.fakename Receive Testing

In *Command* mode, command names are carried over to the server.

Related functions:

- <sup>l</sup> DRC.Progress see *[Section](#page-58-1) A.15*
- <sup>l</sup> DRC.Respond see *[Section](#page-58-0) A.16*
- <sup>l</sup> DRC.Send see *[Section](#page-59-0) A.17*

### **A.24 Class: DRC.X509Cert**

**Purpose:** Provides a container to encapsulate X.509-style certificates. Dyalog Ltd recommends that this class is used when providing secure communications.

#.DRC.X509Cert.[X509Cert] is an instance of the X509Cert class.

**Syntax – Shared Methods:** These read certificates from various sources; they are not instance-specific.

To return certificate instances of all the certificates in a specified file:

certs ← DRC.X509Cert.ReadCertFromFile {filename}

To return certificate instances of all the certificates in a specified directory that match the specified pattern:

certs ← DRC.X509Cert.ReadCertFromFolder {pathname}

To return certificate instances of all the certificates in the specified certificate store:

certs ← DRC.X509Cert.ReadCertFromStore {storename}

where:

- $\bullet$  certs is a vector of certificate instances where each element is of type DRC.X509Cert.
- filename is a certificate file name as a character vector, for example, 'server-cert.pem'. Although it is a single file name, the file can contain multiple certificates.
- pathname is a character vector specifying the path to the directory that contains certificate files. It can be fully-qualified or relative to the current working directory. Wildcard characters can be used, for example, **'c:\mycerts\\*.pem'**, although if files match the pattern but are not valid certificate files then certs will be an empty vector.

 $\bullet$  storename is a single certificate store name as a character vector (a list of all certificate store names is returned by DRC.Certs 'ListMSStore' – see *[Section](#page-46-1) [A.2](#page-46-1)*).

**Syntax – Instance Methods:** These act on specific certificate instances.

To verify whether the certificate is structurally valid:

bool ← #.DRC.X509Cert.[X509Cert].IsCert

To return the certificate chain for the certificate:

certs ← #.DRC.X509Cert.[X509Cert].Chain

To save the certificate instance to a file:

result ← [name] #.DRC.X509Cert.[X509Cert].Save path

To follow the certificate chain from the current certificate until a root certificate is found and, if possible, updates the DRC.GetProp function's PeerCert property so that the certificate chain is complete:

chain ← #.DRC.X509Cert.[X509Cert].CopyCertificateChainFromStore

where:

- bool is a Boolean indicating whether the certificate has a valid structure:
	- $\circ$  0 : the certificate does not have a valid structure
	- $\circ$  1 : the certificate has a valid structure
- certs is a vector of certificate instances where each element is of type DRC.X509Cert
- result indicates whether the file saved successfully:
	- $\circ$  0 : the file saved successfully
	- $\circ$   $\Box$ EN : the file did not save successfully
- name is the name under which to save the file. If not specified, a name is built from the instance's Subject.
- path is a character vector specifying the path to the directory in which to save the certificate file. It can be fully-qualified or relative to the current working directory.
- chain is the number of certificates in the chain (including the calling instance and the root certificate).

## *OVALOC*

### **Examples:**

1

Verify whether john (an instance of the X509Cert class in the Samples namespace) is a structurally valid certificate:

```
Samples.john.IsCert
```
Return the issuer information for john (an instance of the X509Cert class in the Samples namespace):

```
(Samples.john.Chain).Formatted.Issuer
O=Test CA,CN=Test CA
```
### A.24.1 Instances of the DRC.X509Cert Class

<span id="page-71-0"></span>Each instance of the DRC.X509Cert class has the properties detailed in *[Table](#page-71-0) A-4*.

| <b>Property</b>                   | <b>Description</b>                                                                                                    |
|-----------------------------------|----------------------------------------------------------------------------------------------------|
| Cert                              | Integer vector of raw certificate data.                                                                                                    |
| CertOrigin                        | For certificates read from a certificate store this is:<br>'MSStore' storename<br>For certificates read from a file this is:<br>'DER' and a fully qualified filename<br>For example:<br>'DER'<br>C:\apps\dyalog141U64\TestCertificates\client\john-<br>cert.pem                                                                      |
| Elements<br>Extended<br>Formatted | Elements, Extended, and Formatted are namespaces that<br>contain specific information about the certificate. Elements<br>contains the information in a basic format, while Formatted and<br>Extended have the same elements in a more human-readable<br>format (Extended may, in some instances, contain additional<br>information). |

*Table A-4: Properties of each instance of the* DRC.X509Cert *class*
| Property      | <b>Description</b>                                                                                                    |  |
|---------------|----------------------------------------------------------------------------------------------------|--|
| KeyOrigin     | For keys read from a certificate store this is:<br>'MSStore' storename<br>For keys read from a file this is:<br>'DER' and a fully qualified filename<br>For example:<br>'DER'<br>C:\apps\dyalog141U64\TestCertificates\client\john-<br>key.pem                                                              |  |
| LDRC          | Internal reference to the local DRC namespace.                                                                                                    |  |
| ParentCert    | An instance of the certificate directly above this one in the<br>certificate chain. Only relevant if this certificate is part of a certificate<br>chain but not at the top of the chain.                                                                                                    |  |
| UseMSStoreAPI | Boolean indicating which API to use to decode certificate<br>information. Possible values are:<br>• 0: Use the GnuTLS API<br>1 Use the Microsoft certificate store API<br>For applications that could be deployed on an operating<br>system other than Microsoft Windows, the GnuTLS API<br>should be used. |  |

*Table A-4: Properties of each instance of the DRC.X509Cert class (continued)*

<span id="page-72-0"></span>Not all certificates have values for all of the elements that are contained in the Elements, Extended, and Formatted properties, and some elements are more useful than others. *[Table](#page-72-0) A-5* lists some of the more useful of the possible elements (it is not a comprehensive reference of X.509 certificate structure).

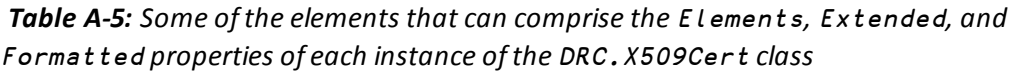

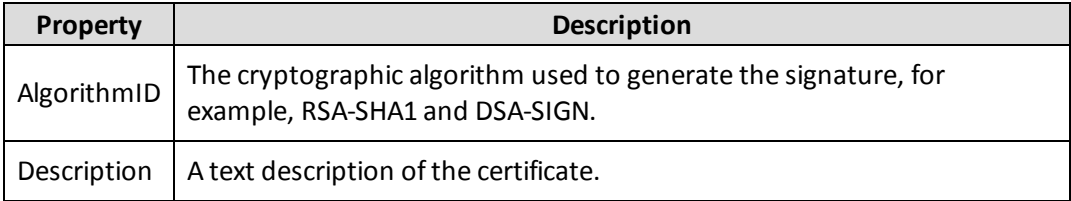

*Table A-5: Some of the elements that can comprise the Elements, Extended, and Formatted properties of each instance of the DRC.X509Cert class (continued)*

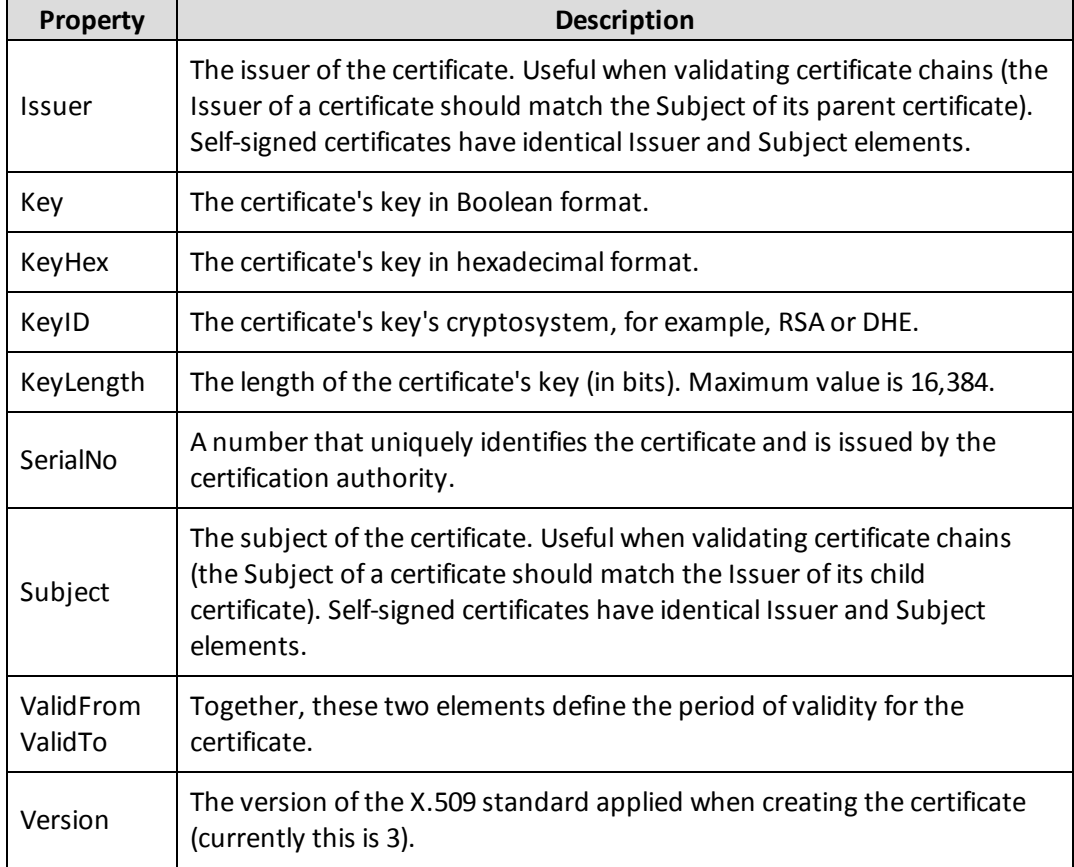

### <span id="page-73-0"></span>**A.25 Operator: Samples.HTTPCmd**

**Purpose:** Issues the specified HTTP command and waits for the result. Useful for interacting with RESTful web services.

```
Syntax: rc rcvhdrs data peercert ← [certs] (cmd Samples.HTTPCmd)
{url [params]|urlwithparams} [sendhdrs]
```
where:

• rc is the return code (a return code of 100 indicates a timeout, for other return codes see *[Section](#page-45-0) A.1*)

- $\bullet$  rcvhdrs is a 2-column matrix of HTTP headers received from the server, in which:
	- $\circ$  [;1] is the header name, for example, content-length.
	- [; 2] is the header value, for example, 8193.
- data is the data received from the server.
- peercert is the server's certificate. Only returned when interacting with a secure server (see *[Section](#page-32-0) 5.4*).
- **.** certs is the client's certificate (that is, the certificate for the machine calling the operator). Only valid when interacting with a secure server (see *[Section](#page-32-0) 5.4*). Comprises [X509 [SSLflags [priority]]] where:
	- <sup>o</sup> X509 is a reference to an instance of the X509Cert class.
	- <sup>o</sup> SSL is the sum of the relevant TLS flags (see *[Appendix](#page-85-0) C*). Only valid when interacting with a secure server (see *[Section](#page-32-0) 5.4*).
	- $\circ$  priority is the GnuTLS priority string (for complete documentation of this, see <http://www.gnutls.org/manual/gnutls.html#Priority-Strings>).
- cmd is the HTTP command to issue. Possible commands include 'GET', 'POST', 'DELETE' and 'PUT'; the specific commands that can be used are determined by the server.
- $\bullet$  url is the URL to which the command is to be issued. Must be specified in the format http[s]://www.abc.com.
- params is a namespace or URL-encoded string specifying additional query parameters with which to filter the URL.
- urlwithparams is the URL to which the command is to be issued, specified in the format http[s]://www.abc.com, appended with a ? character and a query string of <name>=<value> parameters separated by & characters.
- sendhdrs is any additional HTTP request headers. Specified as either a vector of 2element (name-value) character vectors or a 2-column matrix of character vectors of names and values. For example, to be able to accept a gzip-compressed response, the server needs to be sent a header of 1 2⍴'Accept-Encoding' 'gzip'.

#### **Examples:**

For a GET command, parameters can be passed either as a part of the URL or separately. This means that:

```
url←'http://graphical.weather.gov/xml/sample_products/
browser_interface/ndfdBrowserClientByDay.php'
```
(params←⎕NS '').(zipCodeList format numDays)←14586 '24+hourly' 7

```
('GET' Samples.HTTPCmd) url params
```
returns the same result as:

```
urlWithParams←'http://graphical.weather.gov/xml/sample_products/
browser_interface/ndfdBrowserClientByDay.php?zipCodeList=14586&
format=24+hourly&numDays=7'
```

```
('GET' Samples.HTTPCmd) urlWithParams
```
## <span id="page-75-0"></span>**A.26 Function: Samples.HTTPGet**

**Purpose:** Retrieves the contents of a web page from an internet site.

```
Syntax: result ← [certs] Samples.HTTPGet {'url'}
```
where:

- $\cdot$  result comprises 3 elements:
	- <sup>o</sup> the return code (see *[Section](#page-45-0) A.1*)
	- $\circ$  HTTP headers returned as a 2-column matrix of attribute names and values. Browsers use this information to determine how to encode/decode data and provide other functionality to the end user
	- <sup>o</sup> data returned as a character vector
- certs is the client's certificate (that is, the certificate for the machine calling the operator). Only valid when interacting with a secure server (see *[Section](#page-32-0) 5.4*). Comprises [X509 [SSLflags [priority]]] where:
	- <sup>o</sup> X509 is a reference to an instance of the X509Cert class.
	- <sup>o</sup> SSL is the sum of the relevant TLS flags (see *[Appendix](#page-85-0) C*). Only valid when interacting with a secure server (see *[Section](#page-32-0) 5.4*).
	- $\circ$  priority is the GnuTLS priority string (for complete documentation of this, see <http://www.gnutls.org/manual/gnutls.html#Priority-Strings>).

If the server does not require a client certificate, then an empty left argument '' can be provided.

 $\bullet$  url is a character vector specifying the complete URL of the web page whose contents are to be retrieved.

#### **Example:**

```
z←Samples.HTTPGet 'http://www.dyalog.com/news.htm'
```
Looking at each element of the result in turn:

```
1⊃z
0
     2⊃z
http/1.1 200 ok
date Tue, 03 Nov 2015 12:06:38 GMT
server Apache/2.2.22 (Ubuntu)
x-powered-by PHP/5.3.10-1ubuntu3.19
set-cookie CMSSESSID7d7e905d=53n9dkaiqpuorpdsfp5sto29c3;
path=/
expires Mon, 26 Jul 1997 05:00:00 GMT
cache-control no-store, no-cache, must-revalidate
last-modified Tue, 03 Nov 2015 12:06:38 GMT
cache-control post-check=0, pre-check=0
pragma no-cache
vary Accept-Encoding
transfer-encoding chunked
content-type text/html; charset=utf-8
     ⍴3⊃z
16511
     60↑3⊃z
<!DOCTYPE html PUBLIC "-//W3C//DTD XHTML 1.0 Transitional//E
```
If the Content-Type HTTP header specified charset=utf-8, then the Samples.HTTPGet function will perform the necessary decoding from UTF-8.

The Samples.HTTPGet function also supports the retrieval of web pages that have been protected using basic authentication; in this situation, the URL passed to the function must include the user ID and password information. For example:

```
result←Samples.HTTPGet 'http://user:pass@www.secret.com'
```
The Samples.HTTPGet function can retrieve secure web pages; the information that must be supplied to the function to enable it to make a secure connection depends on whether the server requires a client certificate:

- If the server requires a client certificate, then a left argument containing the X509, SSLValidation and Priority parameters for the connection must be provided (see *[Section](#page-47-0) A.5* for a description of these parameters).
- If the server does not require a client certificate, then do one of the following:
	- <sup>o</sup> provide an empty left argument ''.
	- $\circ$  prefix the URL with https rather than http.

<span id="page-77-0"></span>When retrieving secure web pages, the result vector includes a fourth element comprising certificate information for the server.

## **A.27 Function: Samples.TestFTPClient**

**Purpose:** Uses the FTPClient class to connect to [ftp.mirrorservice.org](ftp://ftp.mirrorservice.org/) and accesses the file **pub/FreeBSD/README.TXT** from this website, counting and returning the number of characters in this file.

**Syntax:** number ← Samples.TestFTPClient

where:

• number is the count of characters in the file

**Example:**

```
Samples.TestFTPClient
pub/FreeBSD/README.TXT from ftp.mirrorservice.org:
```
<span id="page-77-1"></span>4259 characters read

### **A.28 Function: Samples.TestSecureWebClient**

**Purpose:** Uses the Samples.HTTPGet function to test retrieval of the contents of the secure version of Dyalog Ltd's website [\(https://www.dyalog.com/](https://www.dyalog.com/)).

```
Syntax: result ← {certs} Samples.TestSecureWebClient {'url'}
```
where:

result comprises 3 elements:

- the return code (see *[Section](#page-45-0) A.1*)
- HTTP headers returned as a 2-column matrix of attribute names and values. Browsers use this information to determine how to encode/decode data and provide other functionality to the end user
- data returned as a character vector
- certs is certificate information:
	- $\circ$  if the server requires a client certificate, then a left argument containing the X509, SSLValidation and Priority parameters for the connection must be provided.
	- $\circ$  if the server does not require a client certificate, then an empty left argument '' can be provided.

 $\bullet$  url is a character vector specifying the complete URL of the web page whose contents are to be retrieved.

#### **Example:**

```
z←Samples.TestSecureWebClient
'https://www.dyalog.com/news.htm'
```
Looking at each element of the result in turn:

```
1⊃z
0
     2⊃z
http/1.1 200 ok
date Tue, 03 Nov 2015 12:06:38 GMT
server Apache/2.2.22 (Ubuntu)
x-powered-by PHP/5.3.10-1ubuntu3.19
set-cookie CMSSESSID7d7e905d=53n9dkaiqpuorpdsfp5sto29c3;
path=/
expires Mon, 26 Jul 1997 05:00:00 GMT
cache-control no-store, no-cache, must-revalidate
last-modified Tue, 03 Nov 2015 12:06:38 GMT
cache-control post-check=0, pre-check=0
pragma no-cache
vary Accept-Encoding
transfer-encoding chunked
content-type text/html; charset=utf-8
     ⍴3⊃z
16511
     60↑3⊃z
<!DOCTYPE html PUBLIC "-//W3C//DTD XHTML 1.0 Transitional//E
```
If the Content-Type HTTP header specified charset=utf-8, then the Samples.TestSecureWebClient function will perform the necessary decoding from UTF-8.

The Samples.TestSecureWebClient function also supports the retrieval of web pages that have been protected using basic authentication; in this situation, the URL passed to the function must include the user ID and password information. For example:

```
result←Samples.TestSecureWebClient
'https://user:pass@www.secret.com'
```
## <span id="page-79-0"></span>**A.29 Function: Samples.TestWebClient**

**Purpose:** Uses the Samples.HTTPGet function to test retrieval of the contents of Dyalog Ltd's website [\(http://www.dyalog.com/](http://www.dyalog.com/)).

```
Syntax: result ← Samples.TestWebClient {'url'}
```
where:

result comprises 3 elements:

- the return code (see *[Section](#page-45-0) A.1*)
- HTTP headers returned as a 2-column matrix of attribute names and values. Browsers use this information to determine how to encode/decode data and provide other functionality to the end user
- data returned as a character vector
- url is a character vector specifying the complete URL of the web page whose contents are to be retrieved.

#### **Example:**

```
z←Samples.TestWebClient 'http://www.dyalog.com/news.htm'
```
Looking at each element of the result in turn:

```
1⊃z
0
     2⊃z
http/1.1 200 ok
date Tue, 03 Nov 2015 12:06:38 GMT
server Apache/2.2.22 (Ubuntu)
x-powered-by PHP/5.3.10-1ubuntu3.19
set-cookie CMSSESSID7d7e905d=53n9dkaiqpuorpdsfp5sto29c3;
path=/
expires Mon, 26 Jul 1997 05:00:00 GMT
cache-control no-store, no-cache, must-revalidate
last-modified Tue, 03 Nov 2015 12:06:38 GMT
cache-control post-check=0, pre-check=0
pragma no-cache
vary Accept-Encoding
transfer-encoding chunked
content-type text/html; charset=utf-8
     ⍴3⊃z
16511
```

```
60↑3⊃z
<!DOCTYPE html PUBLIC "-//W3C//DTD XHTML 1.0 Transitional//E
```
If the Content-Type HTTP header specified charset=utf-8, then the Samples.TestWebClient function will perform the necessary decoding from UTF-8.

The Samples.TestWebClient function also supports the retrieval of web pages that have been protected using basic authentication; in this situation, the URL passed to the function must include the user ID and password information. For example:

```
result←Samples.TestWebClient
'http://user:pass@www.secret.com'
```
## **A.30 Function: WebServer.Run**

**Purpose:** Launches a web server.

```
Syntax: rc ← WebServer.Run {path|functionname} {port} {servername}
```
where:

- <sup>l</sup> rc is the return code (see *[Section](#page-45-0) A.1*)
- path | functionname is one of the following:
	- $\circ$  path to present a flat set of HTML files as a webpage, specify the path to the root directory of the HTML files.
	- $\circ$  functionname to execute APL for each page request, specify the name of the function in the active workspace that will intercept requests and manufacture output.
- $\bullet$  port is the port number on which the server will listen
- servername is the name of the Conga server object to create

#### **Example:**

0

```
WebServer.Run 'c:\temp\htmlfiler\' 80 'http'
```
## **B Certificates**

Many different file formats can be used for storing X.509 certificates, including PEM, DER, PFX, P7C and P12; the popularity of these formats varies between platforms. Conga supports the PEM and DER format files on all platforms; these have file extensions **.pem** and **.der** respectively. Certificates in other formats can be used after they have been converted to PEM or DER format files; this conversion can be performed using open source tools such as GnuTLS and OpenSSL (see the guide at <http://gagravarr.org/writing/openssl-certs/general.shtml> for information on converting between formats using OpenSSL).

### <span id="page-81-0"></span>**B.1 PEM File Format**

Files that have the PEM file format start with:

-----BEGIN CERTIFICATE-----

and end with:

-----END CERTIFICATE-----

They contain a base64-encoded version of the certificates and do not include any control characters.

The secure communications library GnuTLS [\(http://www.gnu.org/software/gnutls/\)](http://www.gnu.org/software/gnutls/) comes with a command line tool called **certtool** that can be used for creating certificates, keys and certificate requests as **.pem** files. It is documented at [http://www.gnu.org/software/gnutls/manual/html\\_node/Invoking-certtool.html](http://www.gnu.org/software/gnutls/manual/html_node/Invoking-certtool.html).

## **B.2 Generating Certificates and Keys**

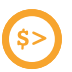

This is not supported on the AIX operating system.

The following example creates a set of certificates similar to the test certificates provided in the **[DYALOG]/TestCertificates** directory. This example is operating-systemindependent and uses the GnuTLS open source secure communications library (see *[Section](#page-81-0) [B.1](#page-81-0)*).

The CertTool namespace includes code that checks whether **certtool.exe** exists in the location specified by EXEC. It then checks the version number of **certtool.exe** and signals a DOMAIN ERROR if it is less than 3.4.0 (version 3.4.0 introduced support for PKCS#7 and PKCS#12 encoded certificates).

### **To create a set of example certificates**

1. Download and unzip the latest version of the GnuTLS secure communications library from [ftp://ftp.gnutls.org/gcrypt/gnutls/.](ftp://ftp.gnutls.org/gcrypt/gnutls/)

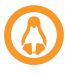

Download and unzip the latest version of the GnuTLS secure communications library from your distribution's repository rather than using the above link.

2. Start a Dyalog Session and load the CertTool namespace into the workspace. For example:

]LOAD [DYALOG]/Samples/Certificates/CertTool.dyalog

3. Edit the values of the following names in the CertTool namespace:

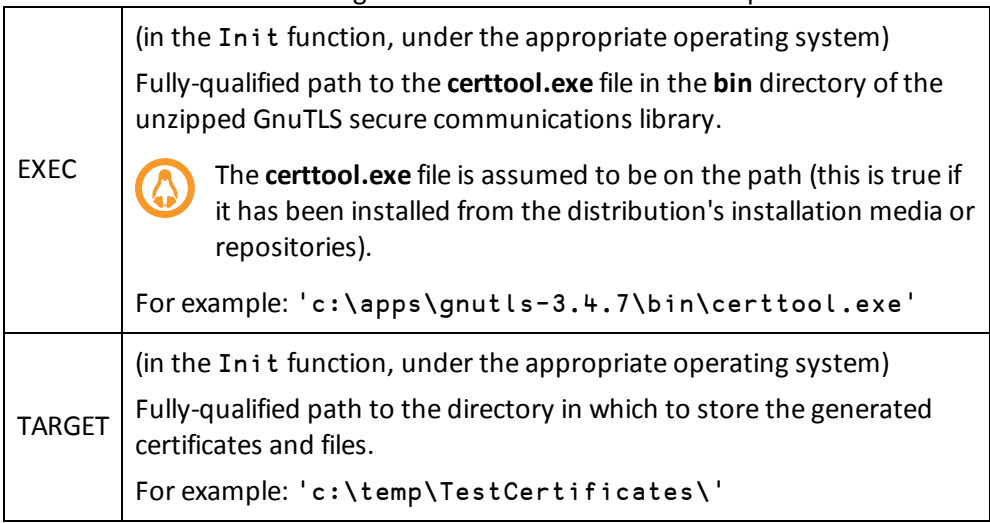

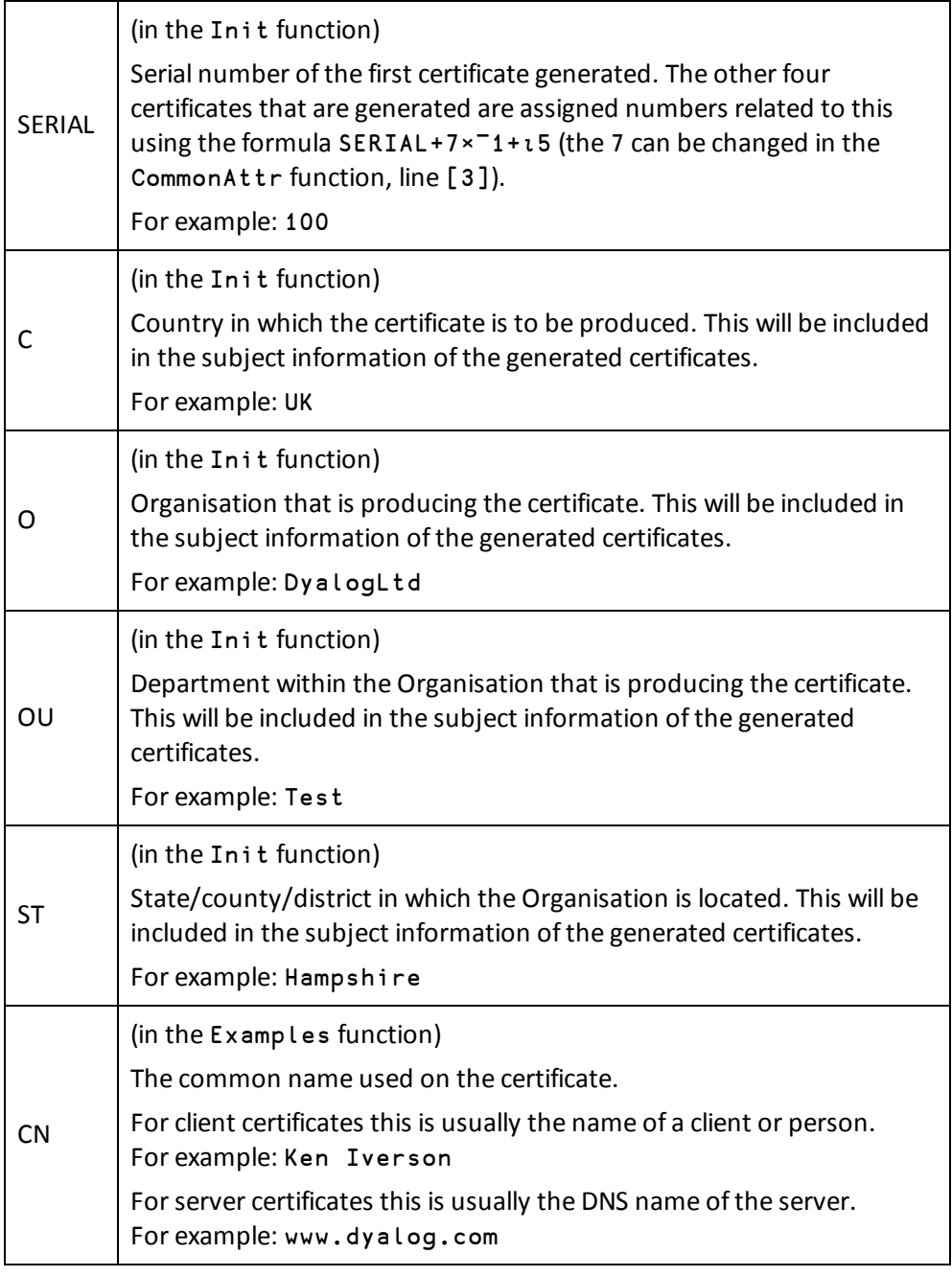

### 4. Run the CertTool.Examples function.

The directory specified by TARGET is created and populated with further directories and files.

The generated output is as follows:

- **CA** directory:
	- <sup>o</sup> **ca-cert.pem**

The public certificate for the example CA. Used to authenticate client/server certificates.

<sup>o</sup> **caconf.cfg**

Information about the CA certificate's properties.

<sup>o</sup> **ca-key.pem**

The private key for the example CA. Used to sign client/server and CA certificates.

- **client** directory four files for each ClientCert name defined in the Examples function. In this example, these are John Doe and Jane Doe (see lines [17] and [18] in the Examples function):
	- <sup>o</sup> **<name>.cer**

A password-encrypted ASCII file containing the client's key and certificate in PKCS #7 file format.

<sup>o</sup> **<name>.p12**

A binary file containing the client's key and certificate in PKCS #12 file format.

- <sup>o</sup> **<name>-cert.pem** With **<name>-key.pem**, forms a client certificate's certificate/key pair.
- <sup>o</sup> **<name>-key.pem** With **<name>-cert.pem**, forms a client certificate's certificate/key pair.
- **Server** directory four files for each ServerCert name defined in the Examples function. In this example, these are localhost and myserver (see lines [15] and [16] in the Examples function):
	- <sup>o</sup> **<name>.cer**

A password-encrypted ASCII file containing the server's key and certificate in PKCS #7 file format.

<sup>o</sup> **<name>.p12**

A binary file containing the server's key and certificate in PKCS #12 file format.

- <sup>o</sup> **<name>-cert.pem** With **localhost-key.pem**, forms a server certificate's certificate/key pair.
- <sup>o</sup> **<name>-key.pem**

With **localhost-cert.pem**, forms a server certificate's certificate/key pair.

## <span id="page-85-0"></span>**C TLS Flags**

TLS flags are employed as part of the certificate checking process; they determine whether a secure client or server can connect with a peer that does not have a valid certificate.

The code numbers of the TLS flags described in *[Table](#page-85-1) C-1* can be added together and passed to the DRC.Clt / DRC.Srv functions to control the certificate checking process. If you do not require any of these flags, then the SSLValidation parameter of these functions should be set to 0.

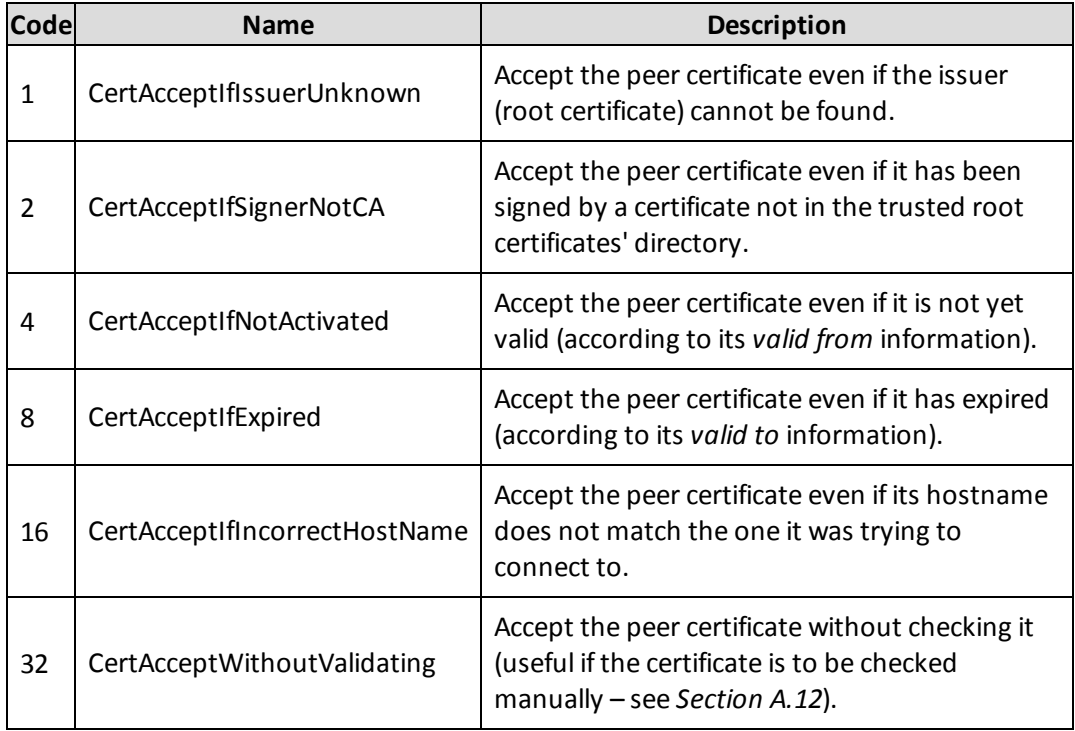

### <span id="page-85-1"></span>*Table C-1: TLS Flags*

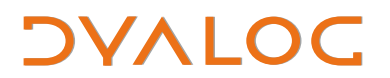

### *Table C-1: TLS Flags (continued)*

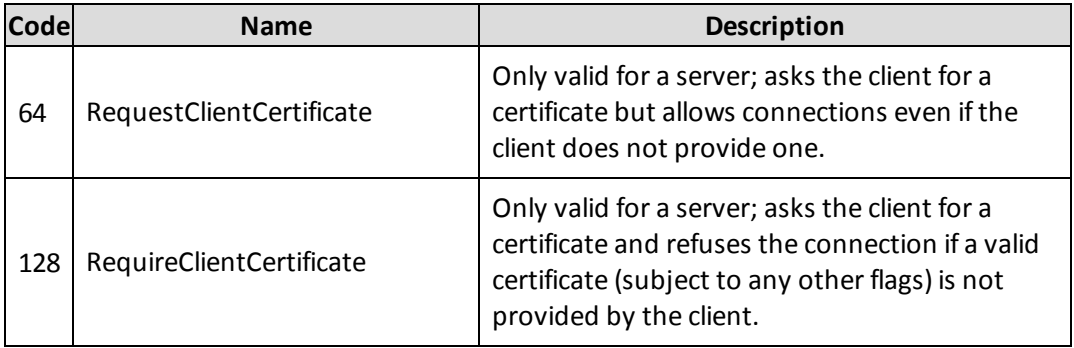

TLS flags have the same meanings for a server as for a client. However, for a server they are applied each time a new connection is established whereas for a client they are only applied when the client object is created.

## <span id="page-87-1"></span>**D Conga Libraries**

If an application that includes the conga workspace is shipped, then the relevant libraries will also need to be shipped. The libraries depend on the interpreter that is shipped with the application – *[Table](#page-87-0) D-1*-*[Table](#page-88-0) D-5* show the necessary libraries for each of the supported combinations of operating system, edition and width.

<span id="page-87-0"></span>*Table D-1: Libraries for interpreters on the AIX operating system*

|        | <b>Unicode Edition</b>                | <b>Classic Edition</b>             |
|--------|---------------------------------------|------------------------------------|
| 64-bit | conga27x64Uni.so<br>libconga27ssl64.a | conga27x64.so<br>libconga27ssl64.a |
| 32-bit | conga27Uni.so<br>libconga27ssl32.a    | conga27.so<br>libconga27ssl32.a    |

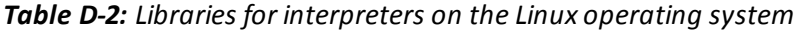

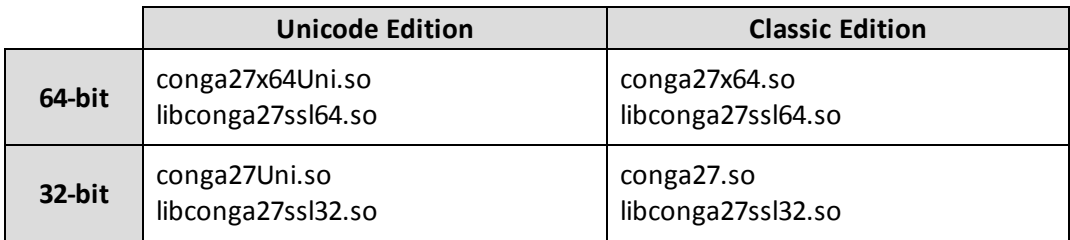

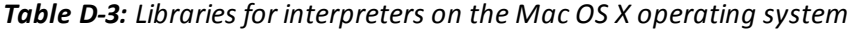

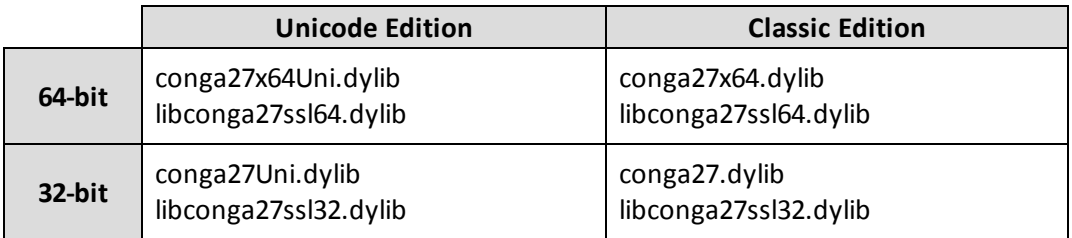

# **DYALOC**

|        | <b>Unicode Edition</b>                | <b>Classic Edition</b>             |
|--------|---------------------------------------|------------------------------------|
| 64-bit | Conga27x64Uni.dll<br>Conga27ssl64.dll | Conga27x64.dll<br>Conga27ssl64.dll |
| 32-bit | Conga27Uni.dll<br>Conga27ssl32.dll    | Conga27.dll<br>Conga27ssl32.dll    |

*Table D-4: Libraries for interpreters on the Microsoft Windows operating system*

### <span id="page-88-0"></span>*Table D-5: Libraries for interpreters on the Raspberry Pi*

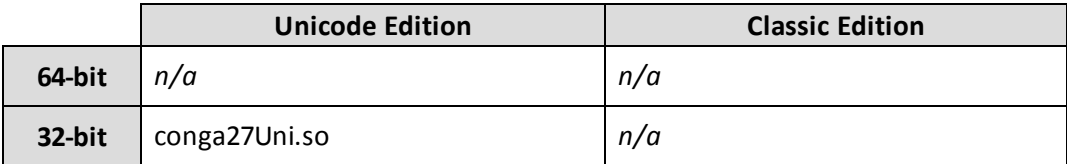

## <span id="page-89-1"></span>**E Error Codes**

Errors can be signalled at several levels within the Conga framework, including from the operating system, the Conga shared library or the GnuTLS library and within the APL coded portion of Conga.

If an error is generated when running Conga, then more information on that error can be obtained by entering:

```
DRC.Error {errorcode}
```
in the Dyalog Session.

<span id="page-89-0"></span>*[Table](#page-89-0) E-1* details some of the errors that can be encountered and provides possible resolutions.

| Code l | <b>Source</b> | <b>Reason for Error</b>                                                                       | <b>Possible Resolution</b>                                                                                                    |
|--------|---------------|-----------------------------------------------------------------------------------------------|----------------------------------------------------------------------------------------------------|
| 13     | <b>UNIX</b>   | Attempted to allocate a port<br>with number less than 1025<br>without having root permission. | Either allocate a port number above<br>1024 or sign on as root (see 4001 I in<br>the Dyalog APL Language Reference<br>Guide). |
| 98     | <b>UNIX</b>   | Specified port number is already<br>in use.                                                   | Allocate a different port number (it<br>can take several minutes to de-<br>allocate a port before it can be<br>reused).       |
| 100    | Conga         | Timeout – nothing was received<br>within the specified timeout<br>period.                     | This is a normal occurrence and<br>should be accommodated for in the<br>client/server code.                                   |
| 1105   | Conga         | Could not receive data.                                                                       | Re-establish the connection.                                                                                                  |

*Table E-1: Possible error codes returned by Conga*

# **DYALOC**

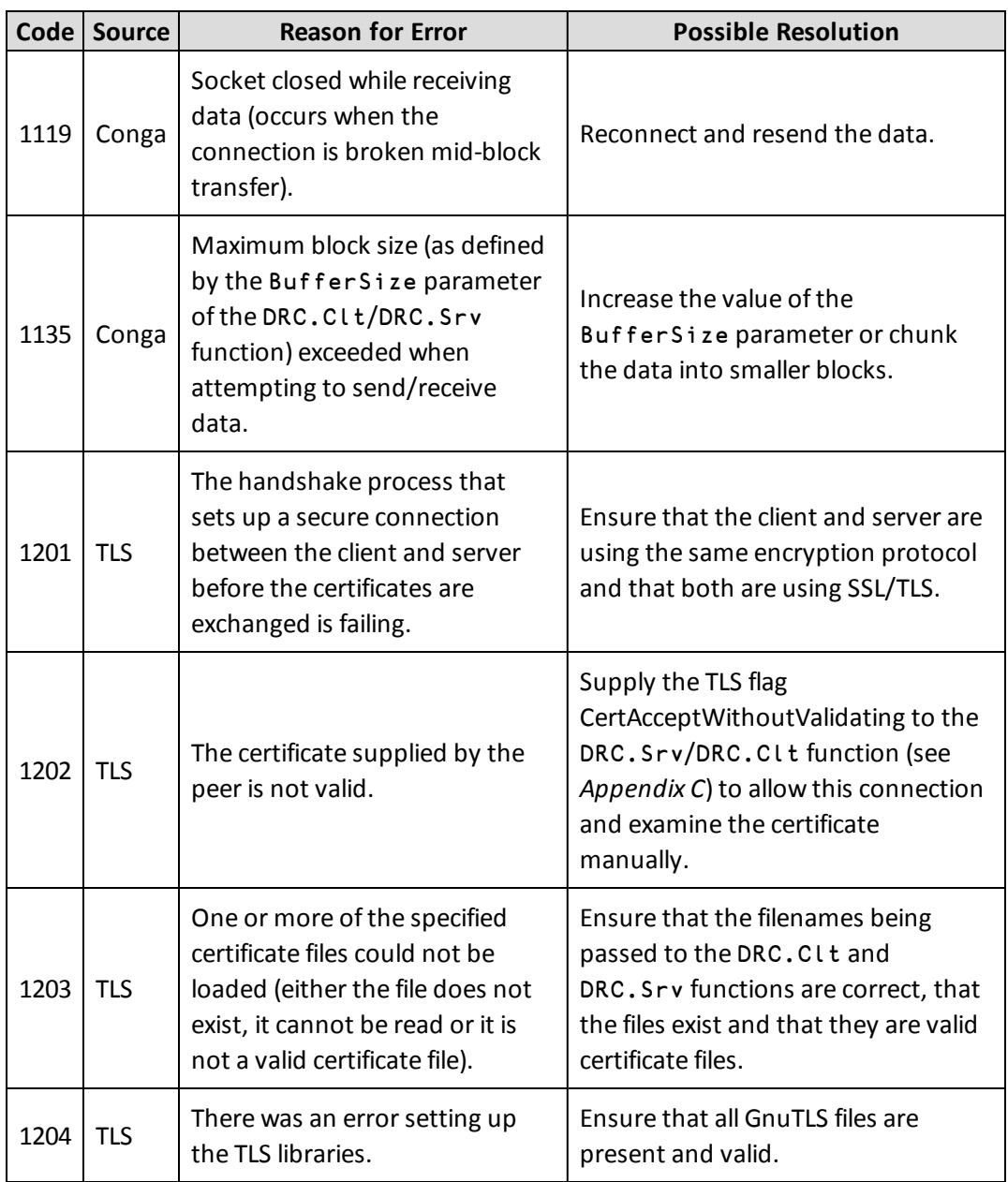

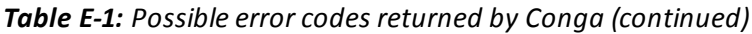

## **F Change History**

This appendix details the changes made at each version of Conga since the release of Conga version 2.0.

### **F.1 Version 2.7**

Released with Dyalog version 15.0.

This version:

- adds a new namespace, CertTools; this can be used to generate certificates.
- removes the obsolete TelnetServer and TelnetClient classes from the conga workspace (the associated TestTelnetServer and TestSecureTelnetServer functions and Parser utility in the Samples namespace are also removed).
- merges the WebServer. HttpsRun method into the WebServer.Run method.
- allows an empty left argument to be supplied to the Samples. HTTPGet function.

## **F.2 Version 2.6**

Released with Dyalog version 14.1.

This version:

- adds support for "blocked" raw and ASCII communications modes.
- adds a new DRC.X509Cert.Save method that saves the current certificate to file.
- <sup>l</sup> adds a new strategy option (*3*) to the DRC.GetProp function's ReadyStrategy property; this selects the oldest connection but has improved performance over strategy option *2*.
- adds new HTTPCmd operator and HTTPPost function to the Samples namespace.
- $\bullet$  removes the need to specify protocol IPv4 on machines that do not support IPv6; in this situation, IPv4 will be selected by default.

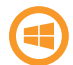

In addition, this version:

- when using SSL/TLS, uses the Microsoft Windows "Trusted Root Certification Authorities" certificate store to verify system trust if the folder specified by the DRC.GetProp function's RootCertDir parameter contains no certificates
- adds a new DRC.X509Cert.CopyCertificationChainFromStore method that follows the certificate chain from the current certificate until a root certificate is found and, if possible, updates the DRC.GetProp function's PeerCert property so that the certificate chain is complete.

## **F.3 Version 2.5**

Released with Dyalog version 14.0.

This version:

• incorporates a new version of the GnuTLS library to provide secure communications using SSL/TLS – this addresses a bug (CVE-2014-0092) whereby attackers could bypass the SSL/TLS protections.

## **F.4 Version 2.4**

*An internal update incorporating features in support of the Remote Interactive Development Environment (RIDE).*

### **F.5 Version 2.3**

Released with Dyalog version 13.2.

This version:

• adds a new KeepAlive property to the DRC.GetProp function; this causes a server to send periodic (heartbeat) messages to a client to determine whether the a connection is still live.

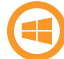

In addition, this version:

• now supports Integrated Windows Authentication (IWA), using the domain credentials of a Windows user for authentication. Two new functions, DRC.ClientAuth and DRC.ServerAuth provide client and server side IWA capabilities respectively.

## **F.6 Version 2.2**

Released with Dyalog version 13.1.

This version:

- o adds a new DRC. Version function that returns the current version of Conga.
- adds a new DRC. f Late class that implements the deflate compression scheme (one of several content encoding schemes used by all major web servers and browsers to optimise the flow of data across networks) using the zlib open source compression library (for more information on zlib, see [http://zlib.net\)](http://zlib.net/).
- adds a new option, 2, to the DRC. Send function's close parameter; this sends a command without expecting a response. On the client side, the command is disposed of after sending. On the server side, the command is disposed of after receipt, thereby preventing the server from subsequently calling the DRC.Respond function.
- adds support for deflate HTTP compression in the Samples. HTTPGet function.
- **.** enhances the DRC. Describe function to report the GnuTLS version.

## **F.7 Version 2.1**

Released with Dyalog version 13.0.

Version 2.1 modifies how certificates are used to facilitate secure communications. Changes to the DRC.Srv and DRC.Clt functions when using certificates mean that Conga 2.0 applications that use certificates will require minor modification to use Conga 2.1.

This version:

- adds a new DRC. X509Cert class that encapsulates the structure and function necessary to use X.509 certificates with Conga. This is the recommended method for providing certificate information to the DRC.Clt and DRC.Srv functions.
- adds a new DRC. Certs function that provides the underlying functionality used by the DRC.X509Cert class to read and decode certificates.
- adds a new PeerCert property to the DRC. GetProp function; this returns an X509Cert object (certificate information).
- modifies the syntax used to pass certificate information to the DRC. Srv and DRC.Clt functions.
- <sup>l</sup> adds a new strategy option (*-1*) to the DRC.Init function's reset parameter; this causes Conga to reload its underlying drivers.
- enhances the Samples.HTTPGet function to accept an X509Cert object as its (optional) left argument.

• enhances the WebServer. HttpsRun method to accept an X509Cert object argument.

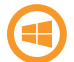

In addition, this version:

• now reads/uses certificates located in Certificate Stores.

# **DYALOC**

## **Index**

### **C**

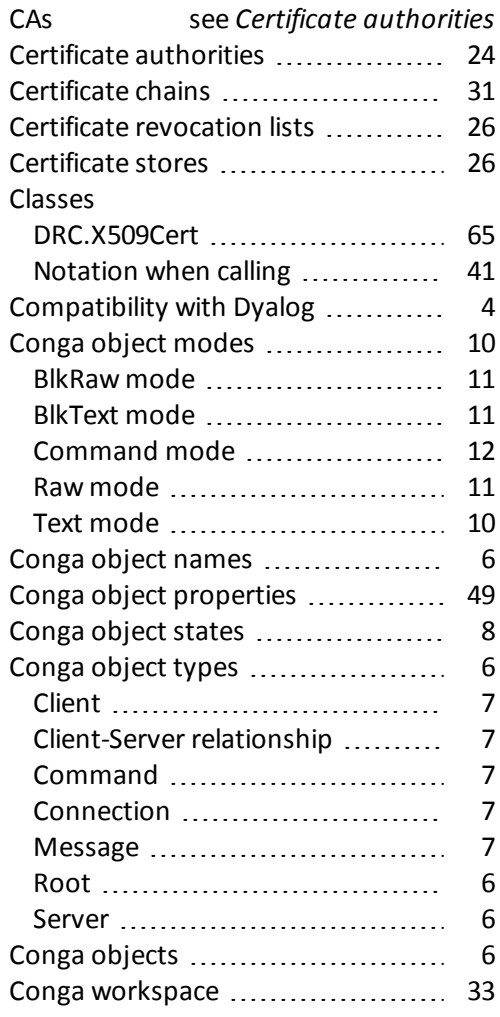

### **D**

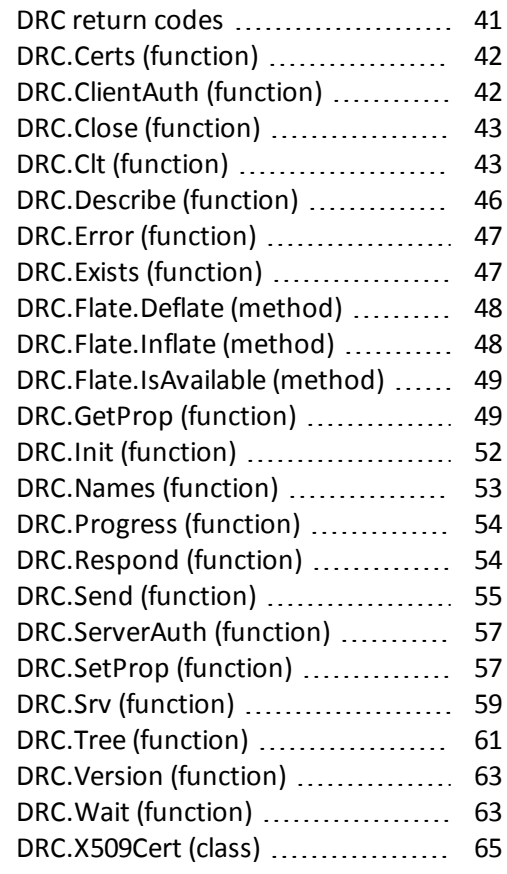

### **E**

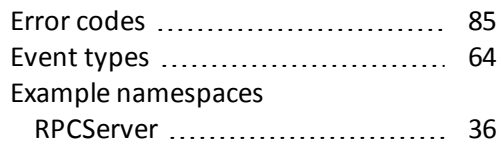

# **DYALOC**

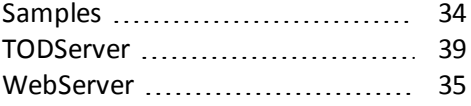

### **F**

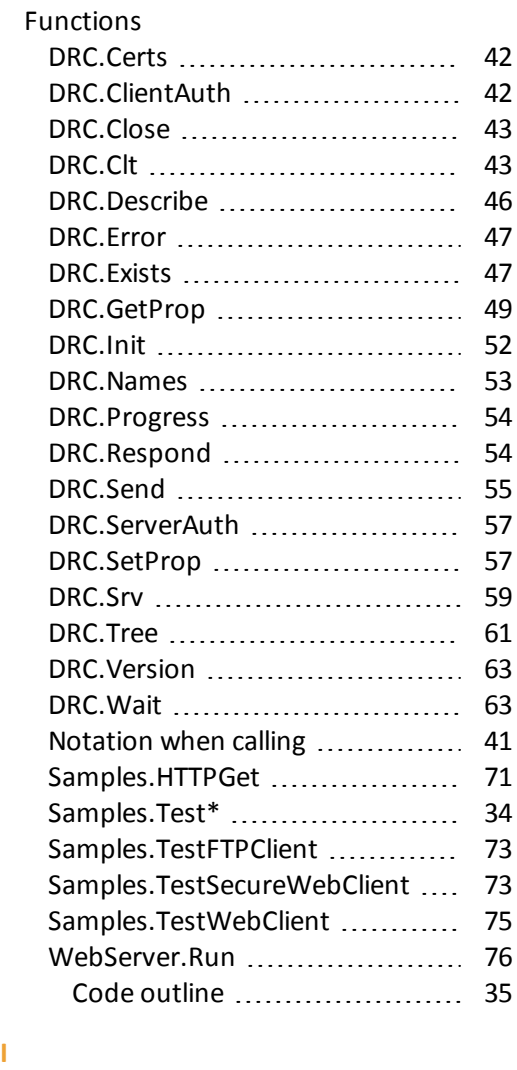

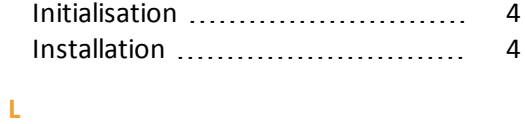

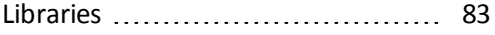

### **M**

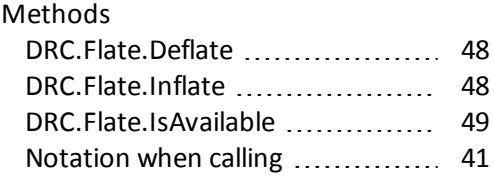

### **O**

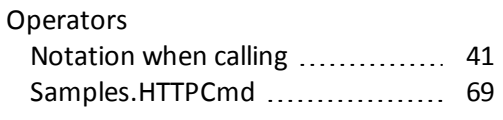

### **R**

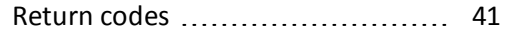

### **S**

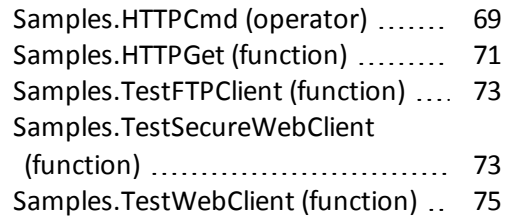

### **T**

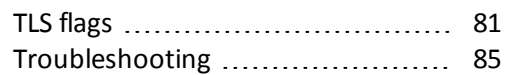

### **W**

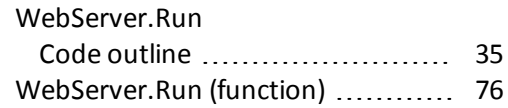

**I**